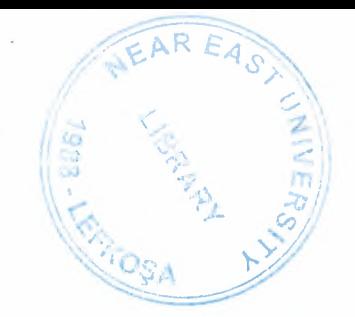

•

## NEAR EAST UNIVERSITY

## Faculty of Engineering Department of Computer Engineering

Hotel Reservation Program in Visual Basic 6.0

Graduation Project COM-400

## Student : Atilla ÖZTÜRK

Supervisor : Mr. Okan Donangil

Nicosia - 2002

# NEAR EAST UNIVERSITY

Faculty of Engineering Computer Engineering Department

## Com-400

## Graduation Project

## Hotel Reservation Program in Visual Basic

Student **Supervisor** 

## : Atilla Oztiik ( 970403) : Mr. Okan Donangil

Lefkosa - 2002

 $2.$ 

 $3<sub>l</sub>$ 

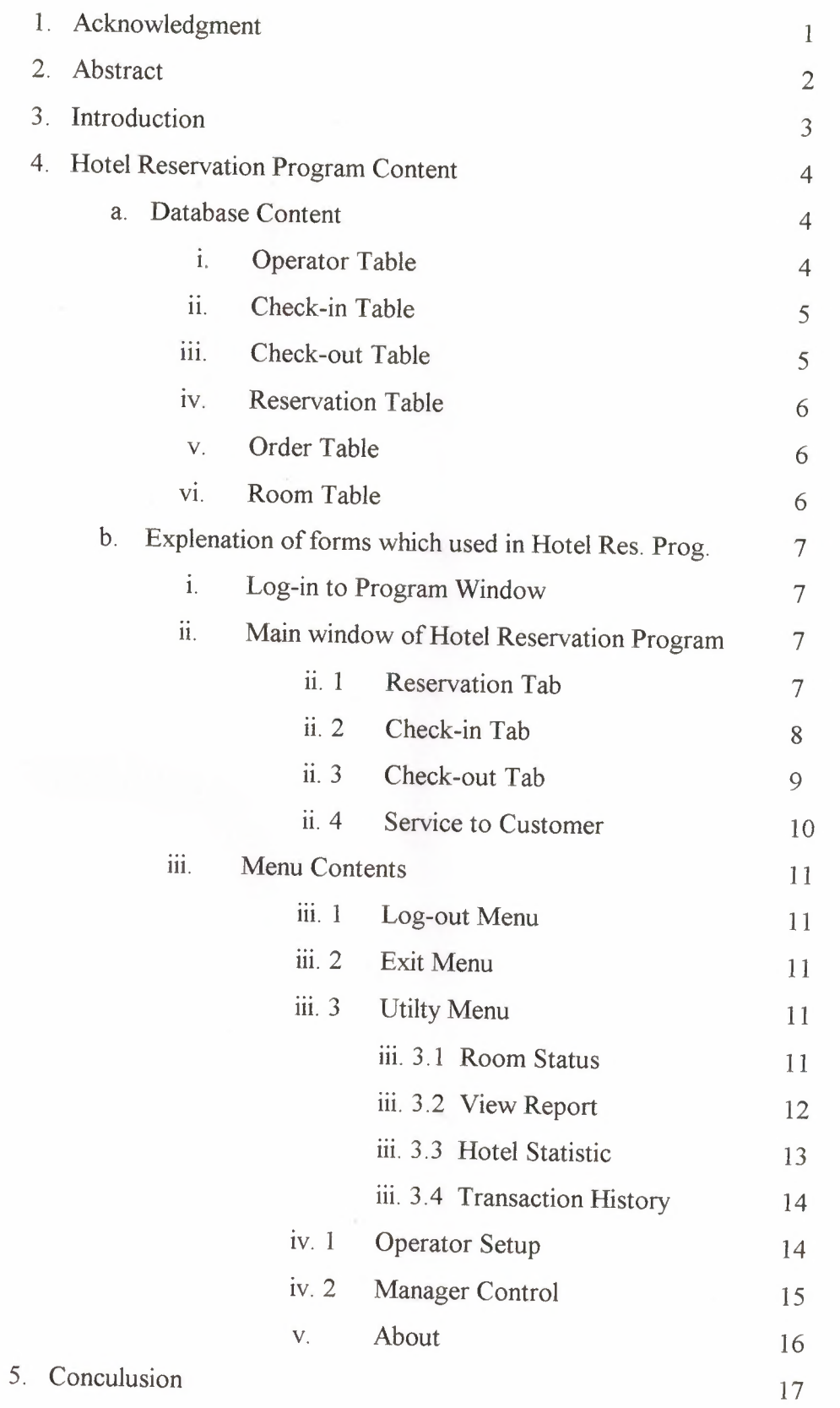

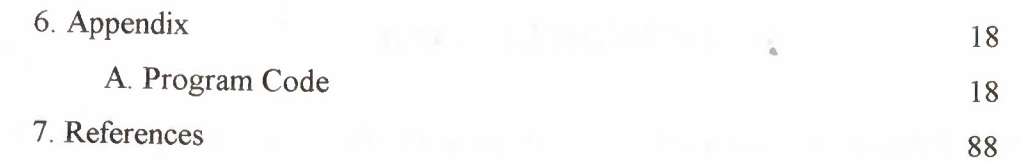

 $\sim$ 

## **ACKNOWLEDGMENT** •

First of all , I have to say thanks to my family for their aid. If I can stand on my food , it is happning because of their belief on me.

Secondly, I want to say special thanks to my University staff such as my teachers and others. In the preperation time of my project I want to say special thanks to my supervisor Mr. Okan Donangil who help me to develop myself on programming by his knowledge.

1

Thanks to my school mates and friends for their help for my studies and work as well.

### **ABSTRACT**

'

In this century technology is in everywhere. Specially computer takes a important place for the people. They are using to develop their business , experience , in the school , manage thinks .....

In this project , I have written a program about Hotel Reservation Program for a Hotel. In programming there is a one special rule which is "Program must be user friendly ". By this rule I start to write my program.

I made this project on Visual Basic 6.0 which is the one of powerfull Visual Programming Language in the world. My program includes Reservation, Check - In, Check - Out , Service , Statistick of Hotel ..... etc.

#### **INTRODUCTION**

Specially last ten year computer are in use on everything. Because of their use by hummans all the things become more easier. One of the use is like Hotel Reservation tracking.

In my project there are many functions which helps to manage Hotel Reservation. Some of functions are Reservation track , Check-in track , Check- Out track and Service track.

In begining of the project I look about my topics on Internet . I found many product and archive about Hotel Managing which also include my topics. After search, I collect my resource for my program which will be use in program. I carry about one of the rule for my program , that is to make it *user friendly.* 

I use one of the powerfull Object Oriented programming language which is Visual Basic 6.0.

### **4- HOTEL RESERVATION PROGRAM CONTENT**

Before starting the explanation of program , I want to list below content in my Hotel Reservation Project.

- 1- Database Content MSAccess2000
- 2- Explenation of Forms which used in Hotel Reservation Program

### **a.) DATABASE CONTENT-MsAccess2000**

Database help us to store our information in diffirent ways. There are many database programming language like Fox -Pro, Paradox, Dbase, Oracle and soo on. In my Program I used the MsAccess 2000. This program help me to store my data in easy and secure way. In MsAccess we can create tables, query , forms , moduls and many things.

Hotel Reservation program include one database and 6 tables below :

- i. Operator
- ii. Check-in
- iii. Check-out
- iv. Reservation
- V. Order
- vi. Room

Let us see my tables in more detail :

#### **i. Operator Table :**

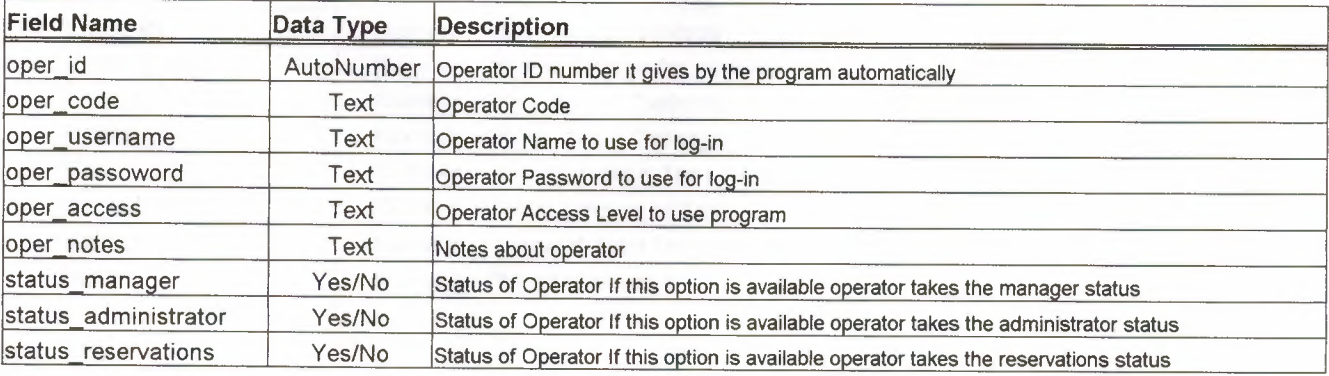

## **ii. Check-In Table:**

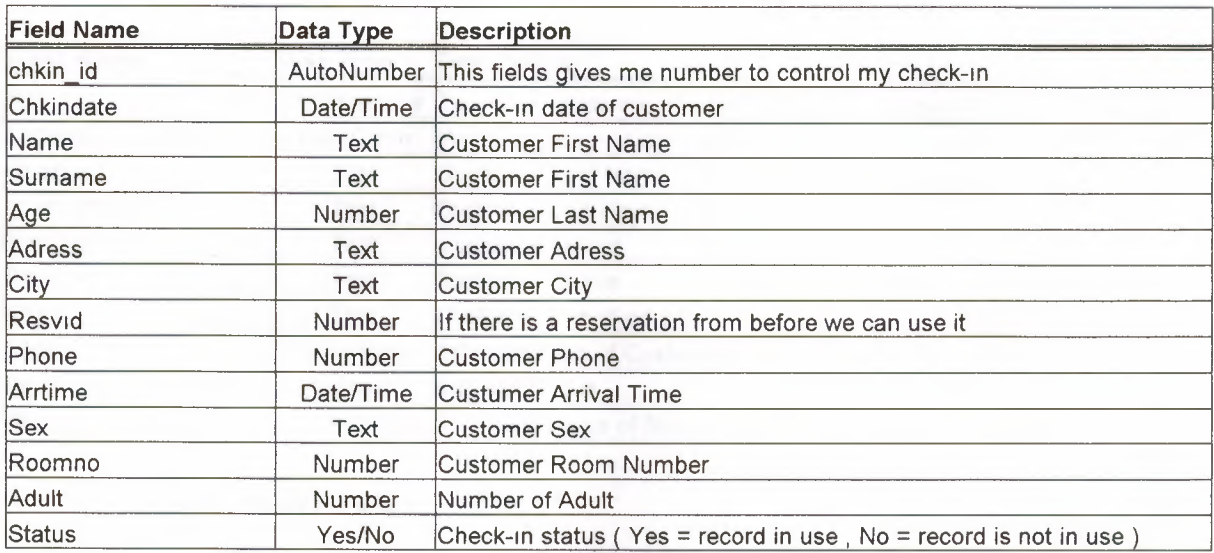

## **iii. Check-Out Table :**

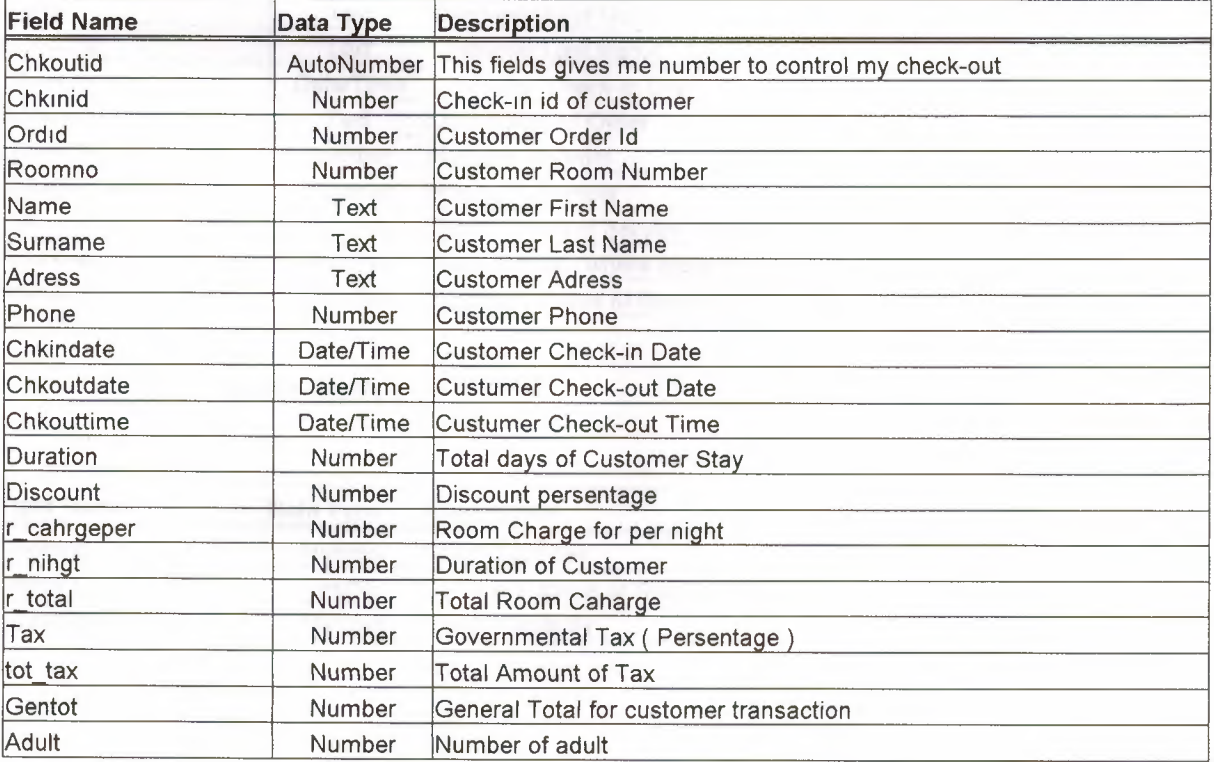

## **iv. Reservation Table:**

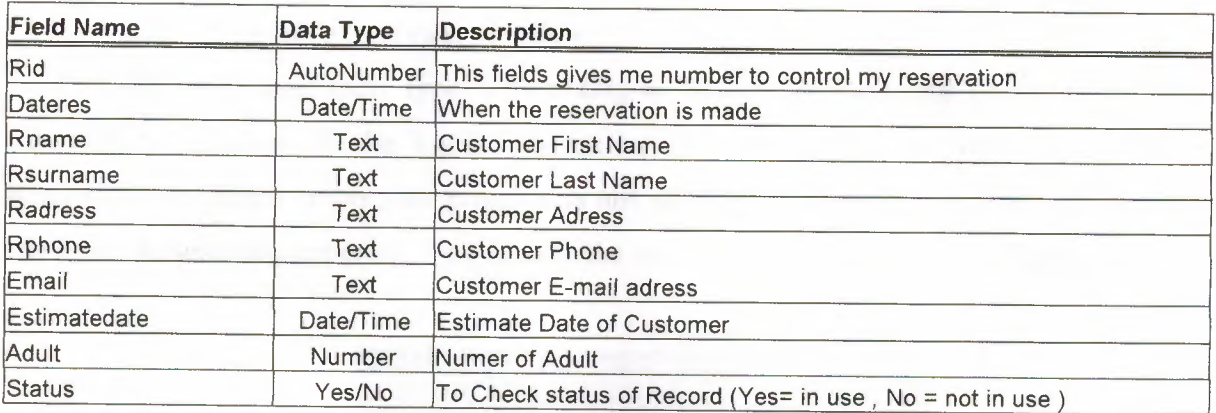

..

## **v. Order Table:**

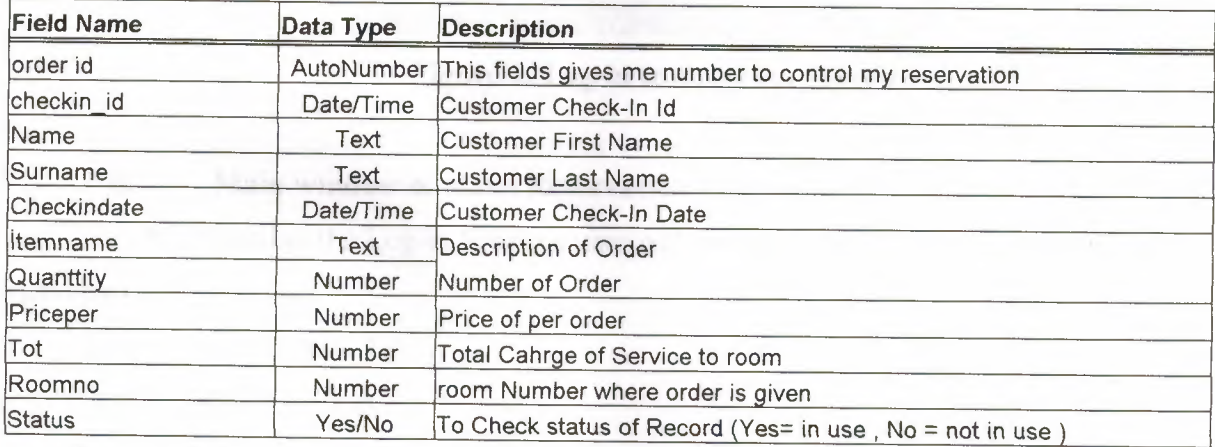

## vi. **Room Table :**

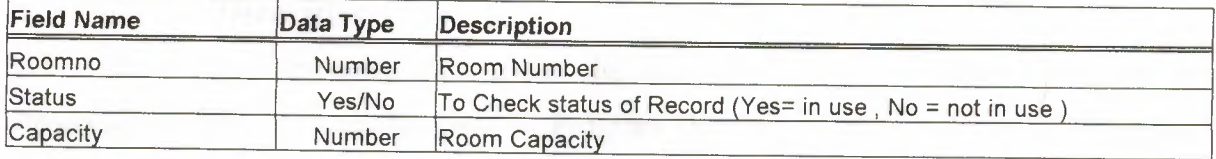

### **b.)** Explenation of Forms which used in Hotel Reservation Program

#### **i. Log-in to Program Window**

In this form user must type his/her Log-in Name and Password to enter the Hotel Reservation program. If the log-in information is wrong, user can enter to the Hotel Reservation Program. n this way program is not allowing for everyone to use, only staff can use Hotel Reservation program. You can see the view of Log-in to program ( **Figure 1 )** 

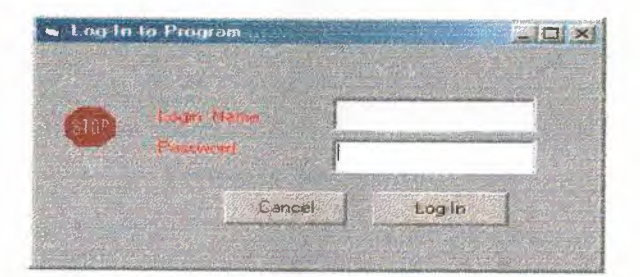

**Figure 1. Log-in to Program Window** 

#### **11. Main window of Hotel Reservation Program :**

After passing the Log-in Window user will see the Main Window. It is including 4 main part below the list:

- ii.1 Reservation Tab
- ii.2 Check-in Tab
- iii.3 Check-out Tab
- iv.4 Servis to Customer Tab

#### **ii.1 Reservation Tab :**

Here user can enter data about the customer reservation and store them into Reservation Table in Hotel Reservation Program Database. User must type all information about below list as name, surname, number of adult, adress, phone, e-mail and arrival date of customer. If user will not complete all information Add Button is not going to add new data into database. After storing data into database,user is going to give Reservation Id to the customer. data can be edit , cancelled , search by Reservation Id or Full Name. On the right

side of the window user can see the data list of reservation, also can delete expired reservation from database. ( **Figure 2. )** 

**Not :** Reservation Dates and Reservation Id are given automatically by computer. By this way user can not play with dates.

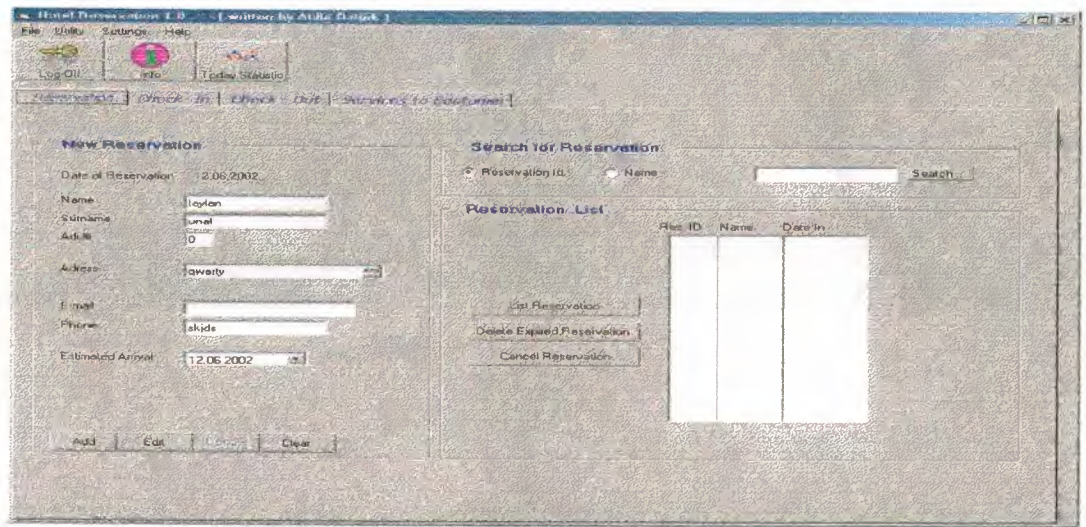

**Figure 2. Reservation Tab** 

### **ii.2 Check- in Tab**

In this tab , user can enter check-in data direct or by calling reservation. User must fill all information about customer. But user have to care about one point. Point is after filling all information axcept Room Number, user must press SORT ROOM Button to see available room for the cutomer depend on number of adult. After selecting available room for customer, data can be added to the database. Then we can, use Button to see first data , last data , next data or previous data in our database. Also can edit or remove data from database.

If customer is coming by reservation user will will ask his Reservation Id to take detail from reservation database. Also if user wants to search for active check-in, SEARCH Button can be used. On left side of window user can see the room status. (Figure 3)

---- --------

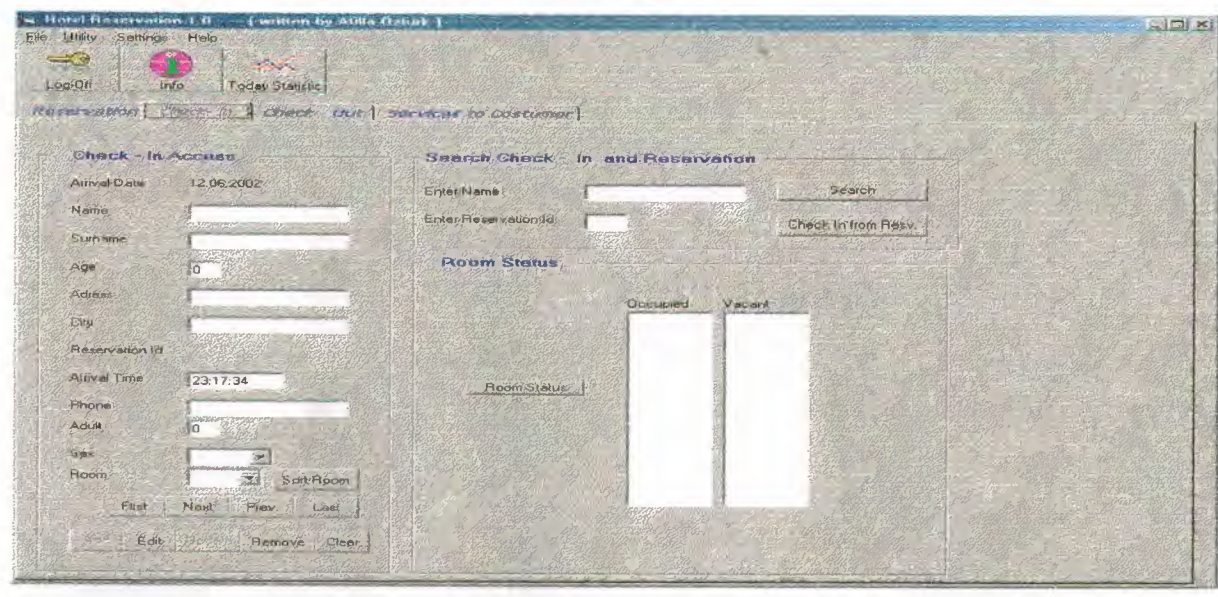

**Figure 3. Check-In Tab** 

#### **ii.3 Check - Out Tab**

In this tab user have to enter user Room Number or Full Name to make check-out from the hotel. After entering Room Number or full name user have to press SEARCH Button to list information about customer. Then room daily cost, discount and tax have to entered manuelly and if there is service to customer by pressing ORDER DETAIL Button can be listed on right sight of the window with order detail. When all cost is entered , user have to press CALCULATE Button to see total cost for the customer. Then user can store this data into database. And also by pressing the BILL Button, user can give a printout to the customer of his payment. ( **See Figure 4. )** 

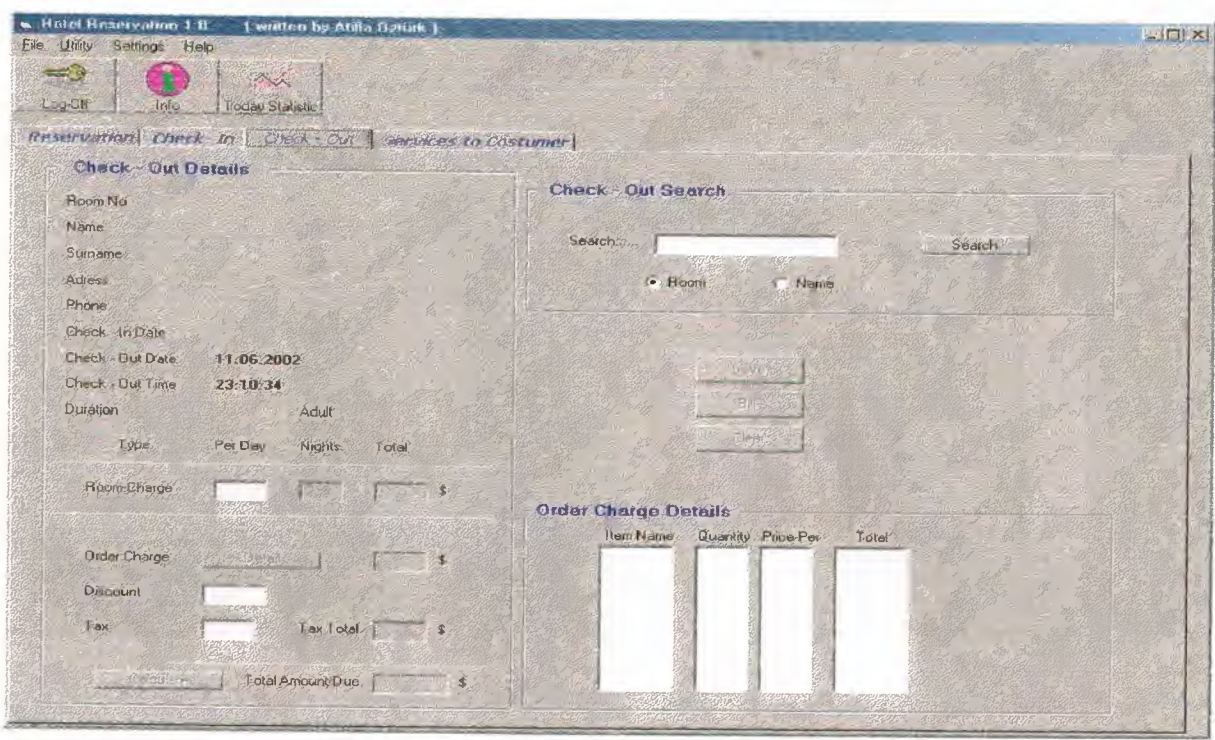

**Figure 4. Check - Out Tab** 

## **ii.4 Service to Customer :**

In this tab user can enter customer orders by selecting Room Number and pressing Search Button. After pressing search Button some of check-in data will be listed from database or if there is order from before it will be listed on the right side of the window and its total amount till that date. Here user must enter the order name, quantity and per price of quantity then by pressing CALCULATE Button user can see the total amount of that order and by pressing the ADD Button can be added to the customer cost. Also user can remove or edit the order from the customer.( see **Figure** 5.)

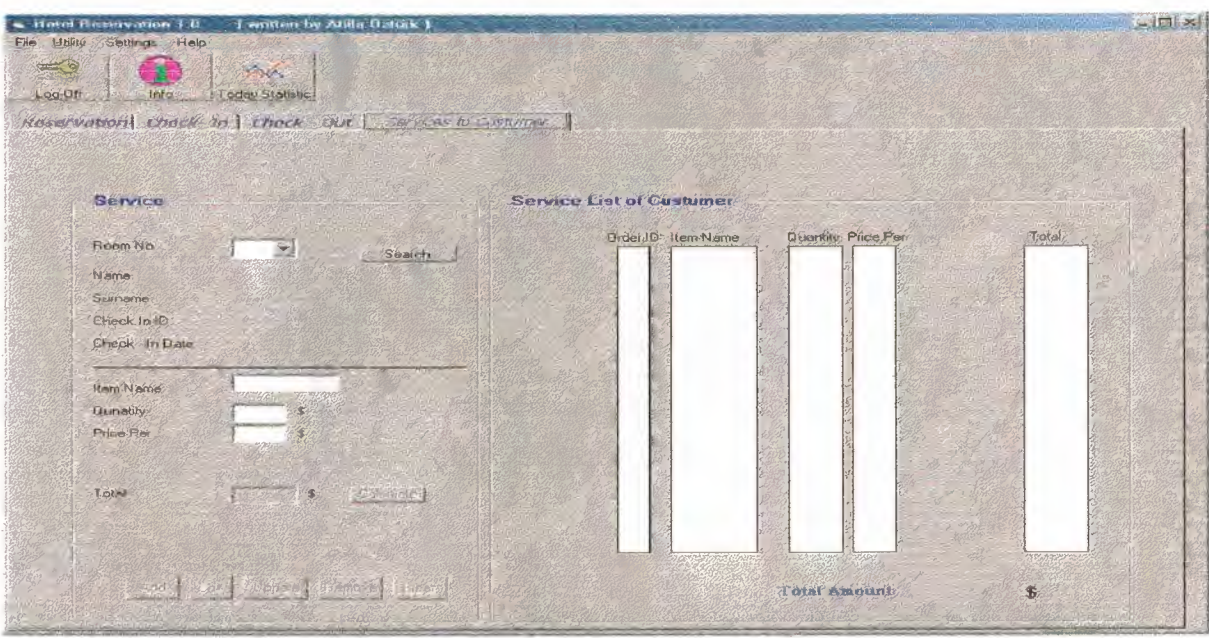

**Figure 5. Service to Customer** 

## **iii. Menu Contents:**

In menu there are Log-out , Exit from the Program, Room Status, Hotel Statistic , View Report , Transaction List , Operator set-up and Manager Control. Lets see those menu in detail and responsibilities.

#### **iii.1 Log-Out Menu**

This option help us to change user for the Hotel Reservation Program. It shows Figure 1.

#### **iii.2 Exit Menu**

This option help to user to close program.

#### **iii.3 Utility Menu**

This menu includes 4 sub menu : 1- room status 2- Hotel Statistic, 3- View Report, 4- Transacitons search.

#### **iii.3.1 Room Status :**

In this sub menu user can see the Room Status from check-in date to now. Like what is the total amount of orders and so on.(see Figure 6. )

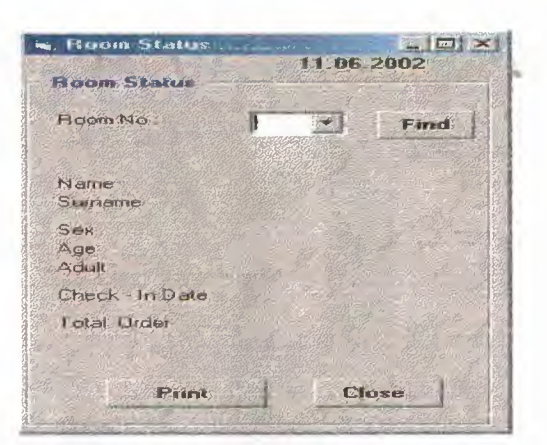

**Figure 6. Room Status View** 

#### **iii. 3.2 View Report :**

This sub menu provide us to see our Reservation, Check-In and Check-Out Reports by 3 seperate tab and user can have total amount of all check-out transaction. ( see Figure 7, Figure 8 and Figure 9 )

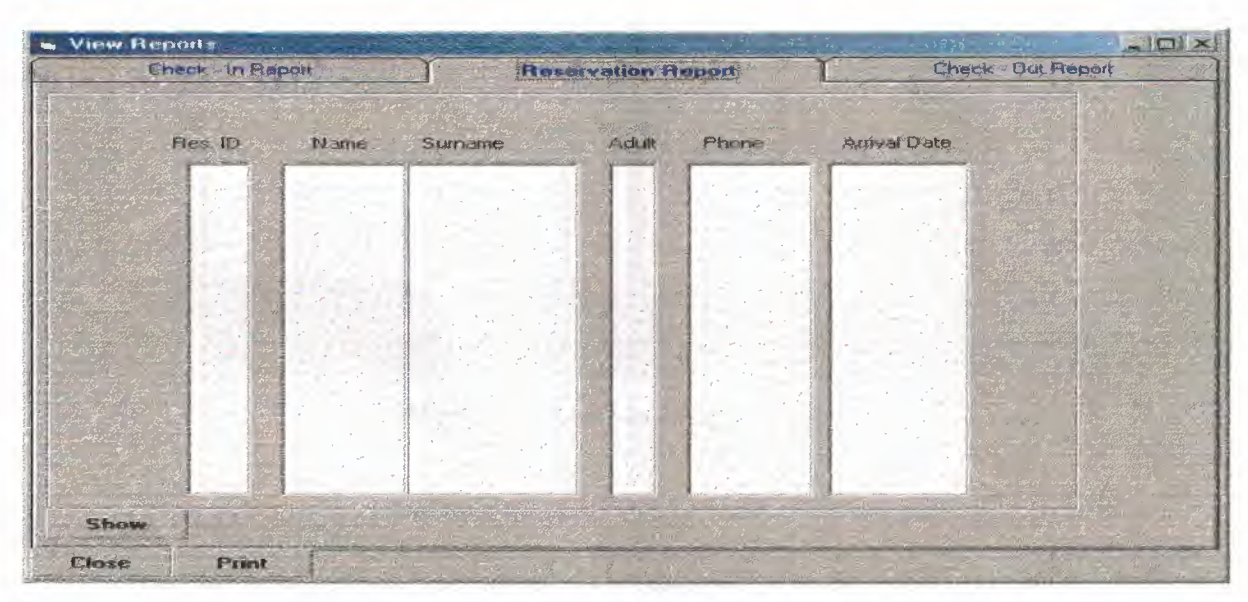

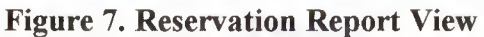

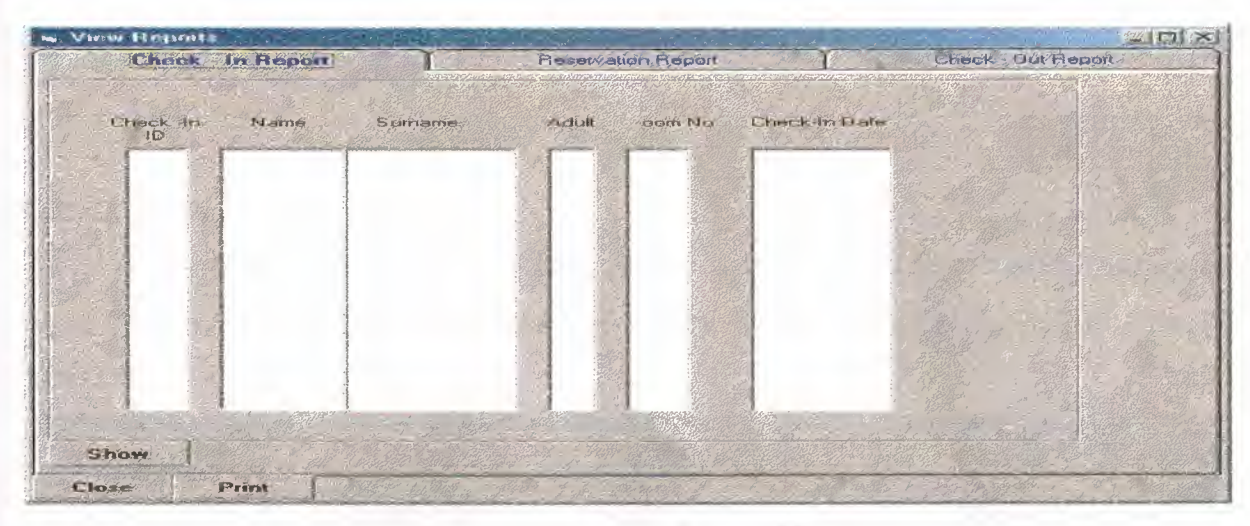

Figure *S.* Check-in Report View

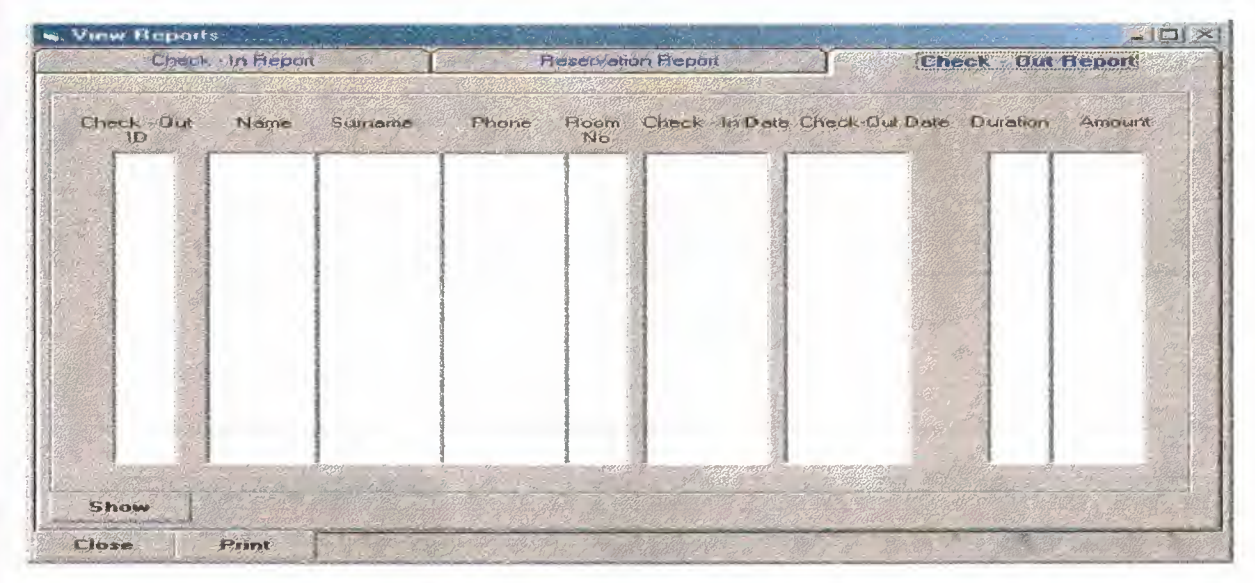

Figure9. Check-out Report View

## iii. 3.3 Hotel Statistics

This sub menu inform user about daily reservation made , check-in made , check-out made, Occupied Room and Vacant Room Status. ( Figure 10.)

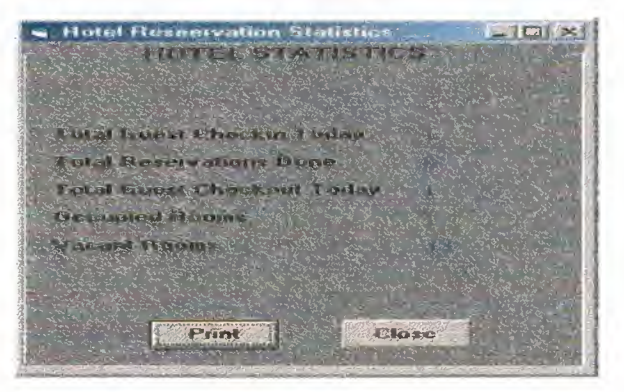

FigurelO. Hotel Statistic View

#### **iii.3.4 Transaciton History**

This sub menu provide user to have trasaction history for a customer by entering his name and surname to see his transaction history and his total amoun of pay to the hotel. (Figure 11.)

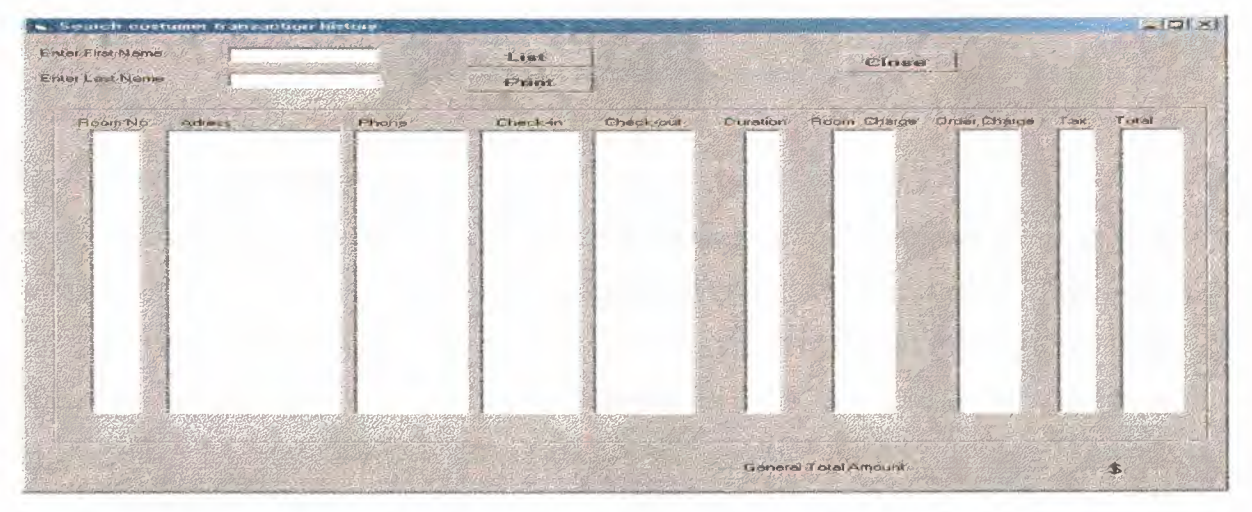

**Figure 11. Transaction History View** 

#### **iv.1 Operator Set-Up**

This menu is only available for who has Manager or Administrator access level. When user try to enter to this sub menu, user will face with the Log-in window. Operator Set-up is providing to create new user , edit old information or remove the user from the program. ( see Figure 12 and Figure 13 )

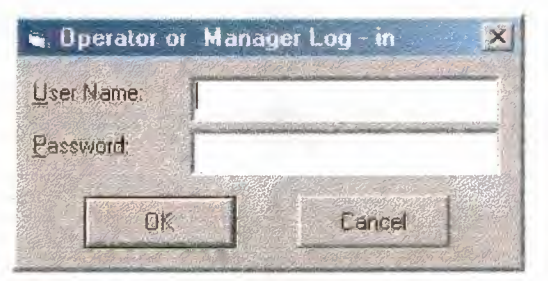

**Figure12. Operator or Manager Log-in window.** 

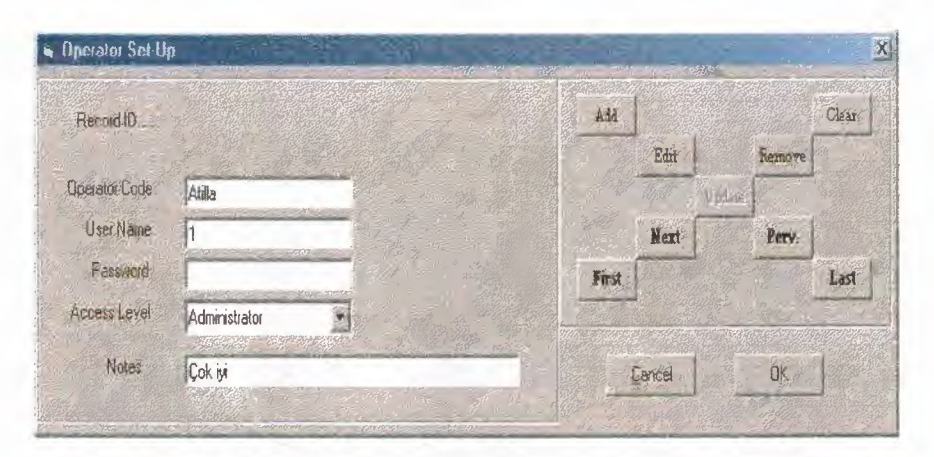

**Figure13 Operrator Set-up window** 

#### **iv.2 Manager Control**

This menu is only available for who has manager level. When user try to enter to this sub menu, user will face with the Log-in window. If user level is acceptable , menu will open for user. This menu act very important position in the program. In this menu who has manager access he can check data, remove or edit from the database. But normal user can not do this movements in normal work windows. Only this window provide us this characteristic. ( Figure 14, 15, 16)

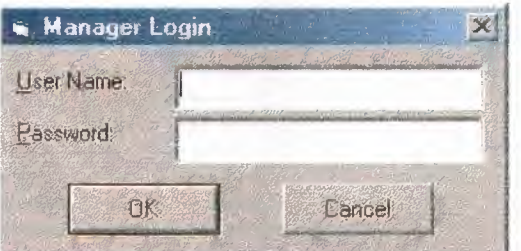

**Figure 14. Manager contort Log-in Window** 

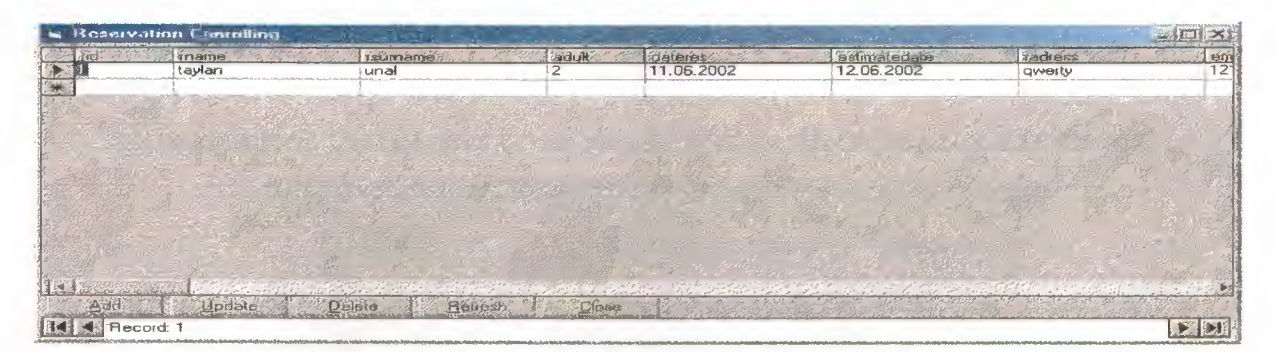

**Figure 15. Reservation Control by Manager Window** 

|   | 6. Manager Staff - Check in Control-                  | $\frac{X}{2EX}$  |                |            |          |            |                       |                                |                              |                                        |
|---|-------------------------------------------------------|------------------|----------------|------------|----------|------------|-----------------------|--------------------------------|------------------------------|----------------------------------------|
|   | <b>Lensindate</b><br>$\sum_{i=1}^n a_i = \frac{1}{n}$ | arikin id resvid |                | name:<br>a | stimame. | age.<br>12 | <b>adress</b><br>AAAA | bit one<br>10000               | <b>Folus</b><br><b>AAAAA</b> | adul?<br>male                          |
|   | 12.06.2002                                            |                  |                | taylan     | iunal    |            | gwerty                | 12134125                       | ankara                       | male                                   |
| 濂 |                                                       |                  |                |            |          |            |                       | NOVEL STREET<br><b>COLLIDA</b> |                              |                                        |
|   |                                                       |                  |                |            |          |            |                       |                                |                              |                                        |
|   |                                                       |                  |                |            |          |            |                       |                                |                              |                                        |
|   |                                                       |                  |                |            |          |            |                       |                                |                              |                                        |
|   |                                                       |                  |                |            |          |            |                       |                                |                              |                                        |
|   |                                                       |                  |                |            |          |            |                       |                                |                              |                                        |
|   |                                                       |                  |                |            |          |            |                       |                                |                              |                                        |
|   |                                                       |                  |                |            |          |            |                       |                                |                              |                                        |
|   | Add<br>Update                                         | Deleto           | <b>Belresh</b> | $C$ lose   |          | $\cdots$   |                       |                                |                              |                                        |
|   | <b>IN I</b> Record 1                                  |                  |                |            |          |            |                       |                                |                              | $\blacktriangleright$ ) $\blacksquare$ |

Figure 16. Check-in Control by Manager Window

| chkoutdate.       | 12.06.2002                                                                                                    | chkoutéate<br>12.06.2002 | chku id        | chkoutune<br>23:16:06 | chise |
|-------------------|----------------------------------------------------------------------------------------------------|--------------------------|----------------|-----------------------|-------|
| chkindate:        | And in a child with the structure of the children of the control and children of the control of the<br>12.06.2002                     | 事                        | $\overline{2}$ |                       | ٦     |
| chkouttime.       | 23:16:06                                                                                                    |                          |                |                       |       |
| chkoutid:         |                                                                                                    |                          |                |                       |       |
| chkmd:            | education of the constant in a series to be added to a series of the control of the constant of the constant of the<br>$\overline{c}$ | LACCACEVING COAS         |                |                       |       |
| nanie:            | taylan                                                                                                    |                          |                |                       |       |
| turname.          | <u>andalí air mhíodhlach é caoinn air, ann chódan sé ach níostaí ar </u><br>lunal                                                     |                          |                |                       |       |
| adress            | <b>Allied MAYAS</b><br>qwerty                                                                                                    |                          |                |                       |       |
|                   |                                                                                                    |                          |                |                       |       |
|                   |                                                                                                    |                          |                |                       |       |
|                   |                                                                                                    | $15.15 - 2.5$            |                |                       |       |
| auult:            | $\overline{c}$<br><b>Johnson Suland</b>                                                                                               |                          |                |                       |       |
| phone.            | 12134125                                                                                                    |                          |                |                       |       |
| duration          | н                                                                                                    |                          |                |                       |       |
| <b>CHSCOLINI</b>  | <b>Countries</b> and University of<br>10                                                                                              |                          |                |                       |       |
| u total:          | <b>SOLL</b><br>i O                                                                                                    |                          |                |                       |       |
| <b>E</b> pillight | I٦                                                                                                    |                          |                |                       |       |
| r cahigeper       | 200                                                                                                    |                          |                |                       |       |
| r total:          | ter and the contract of the second complete the contract of the second complete second contract of a contract o<br>400                |                          |                |                       |       |
| <b>Aax</b>        | <b>Guidamento de</b><br><u> 12 EUGALINACIONELLE GENERALE A LE GAMANI, A VALORE EN LA CANADIGNIZIONE ARTI</u><br>15                    |                          |                |                       |       |
| tot tax           | <b>LOOKING</b><br>58                                                                                                    |                          |                |                       |       |
| gentok            | <b>APIGAAAAAANDEMAAAAAA</b><br>448                                                                                                    |                          |                |                       |       |
| roomno.           | RESCENDING MALLAN ALASKANA (M. 22), 2008, 21 A.A., 2012 P.M.<br>201                                                                   |                          |                |                       |       |
| ordid:            | <b>CANSO</b><br>io                                                                                                    |                          |                |                       |       |
|                   | $-1/4$<br>- Kolegar                                                                                                    |                          |                |                       |       |

Figure 17. Check-out Control By Manager Window

#### v. About

This menu inform the user about who programmed the Hotel Reservation Program.

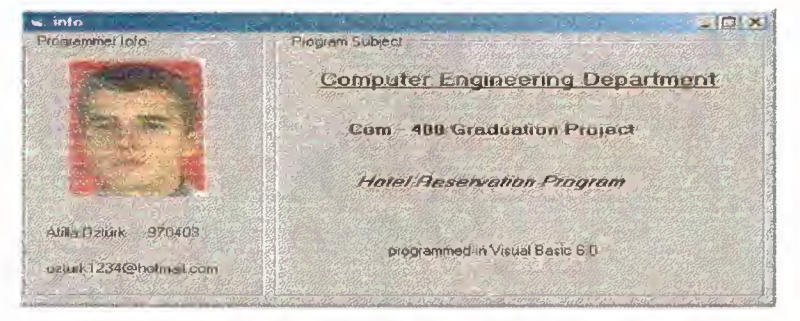

Figure18. About View

### **CONCULUSION**

This project help me to increase my knowledge about Object Oriented Programming and how to use Visual Basic 6.0. Traditional programming languages obligates the programmer to write a lots of code and procedure to develop to similar program that includes data functions , buttons , different types of text-boxes ... etc. But in Object Oriented Language does not obligate programmer to write a lots of code it has in own library.

In project I found specific solution to my problem. I improve my programming language in this project.

## **APPENDIX**

A. **PROGRAM CODES** Pag

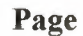

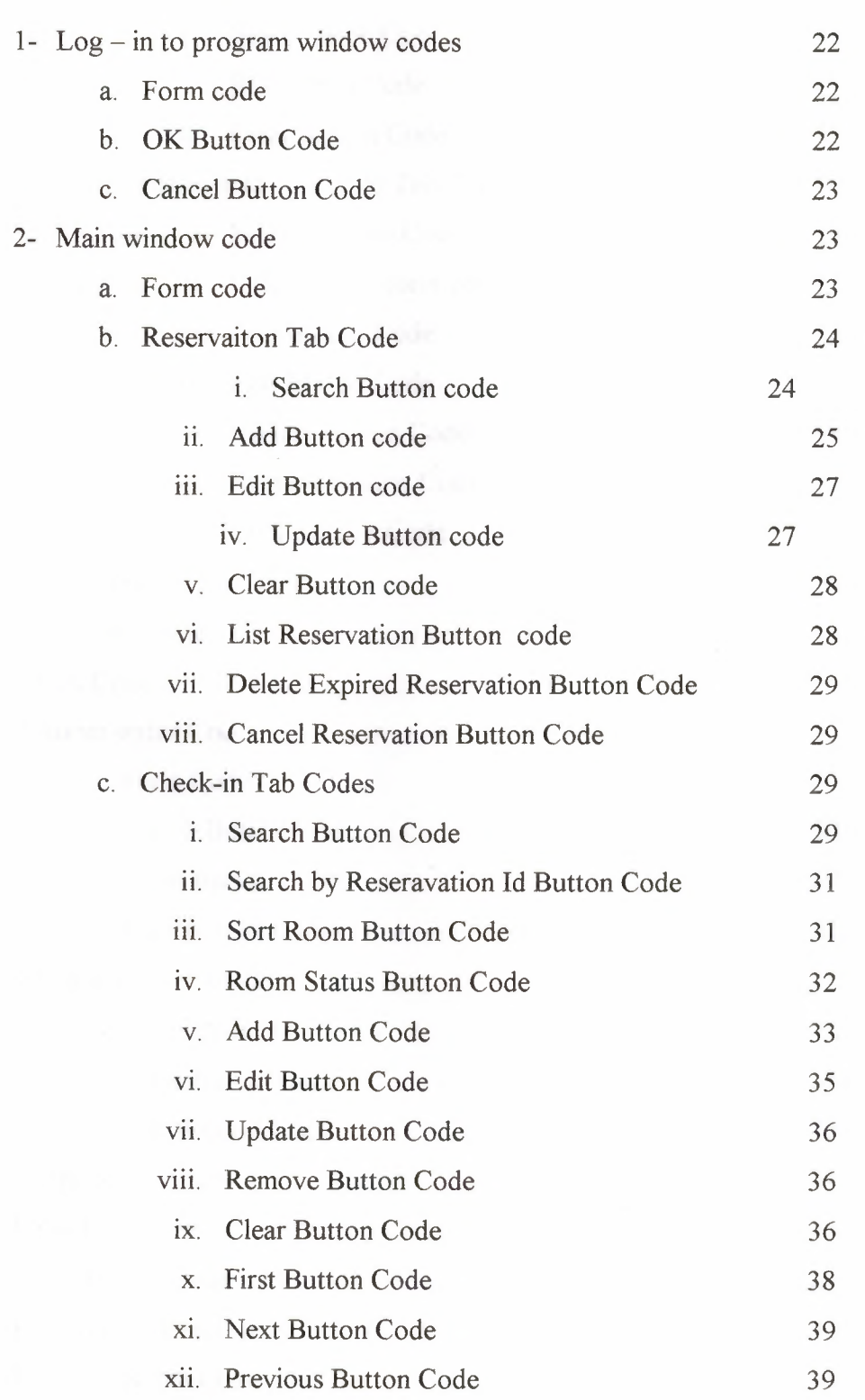

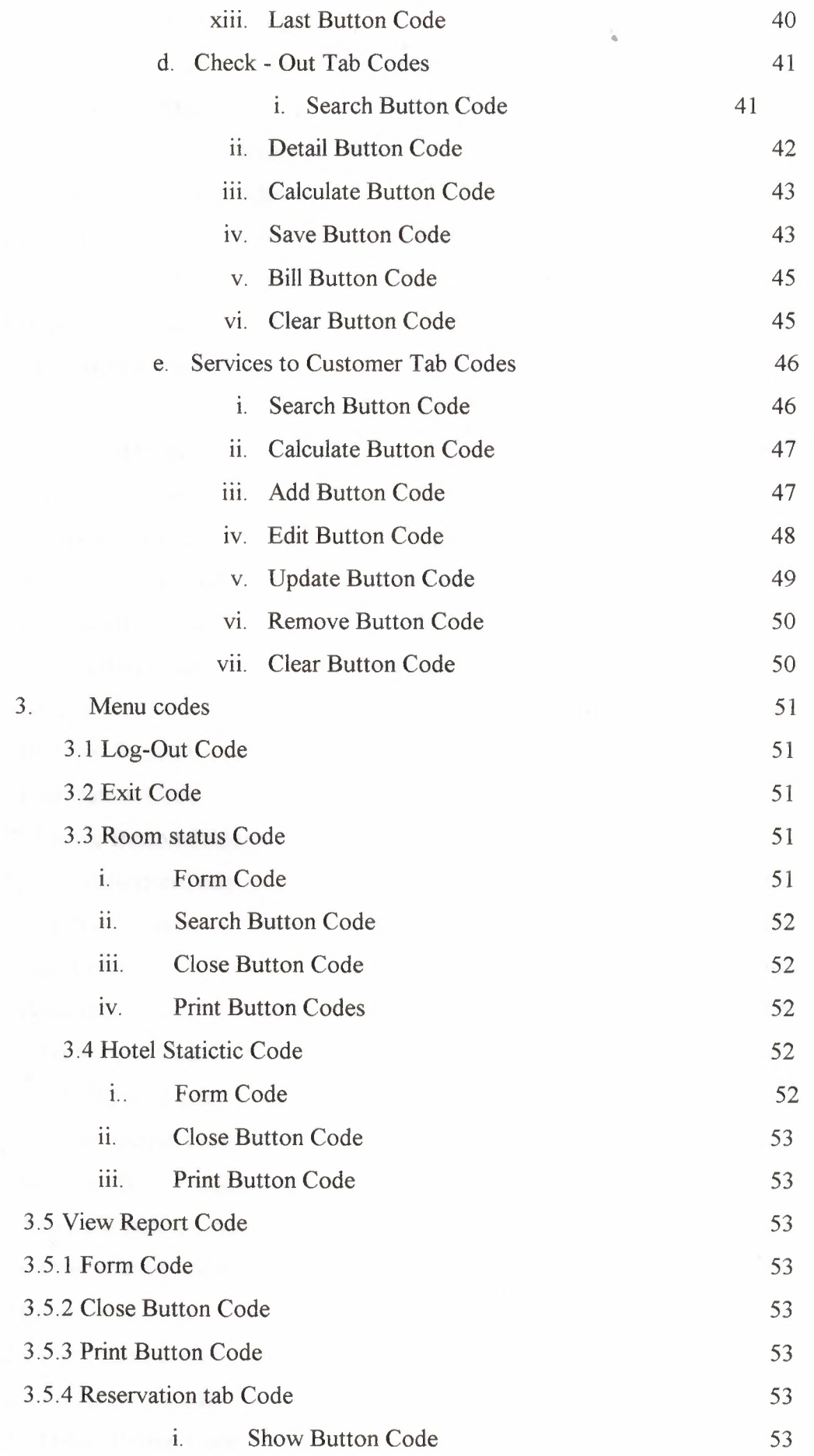

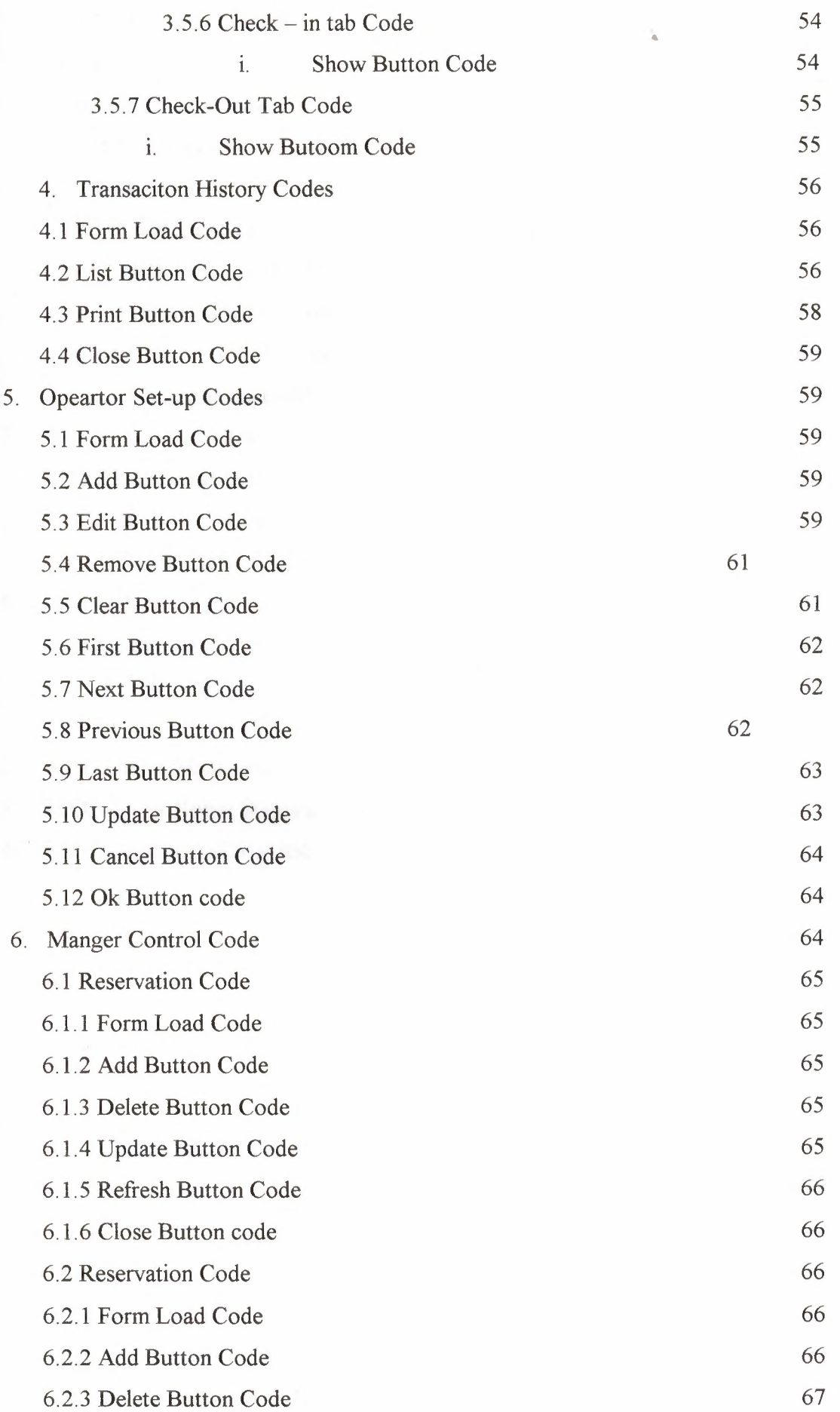

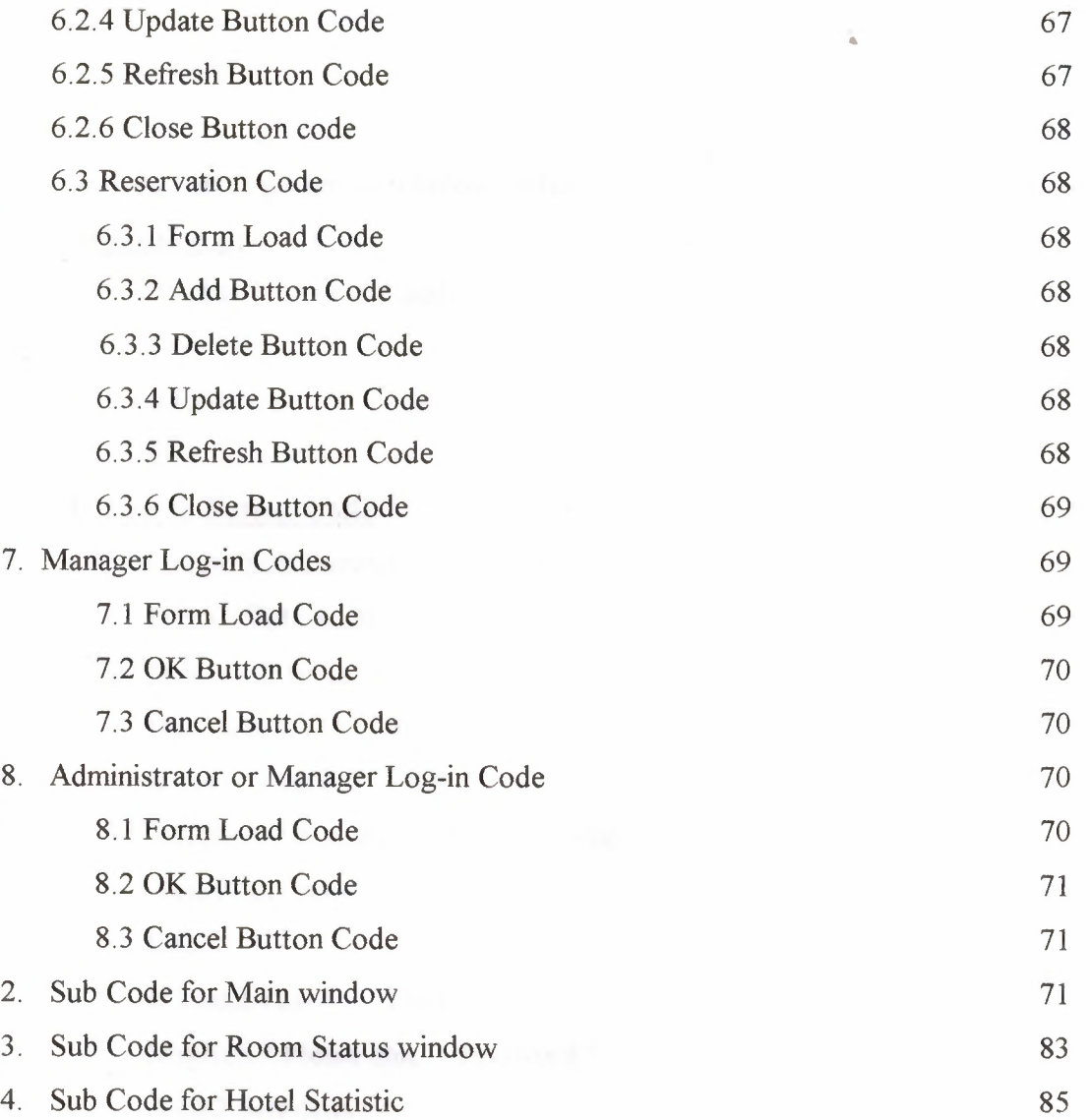

#### **1- Log - in to program window codes**

#### **a. Form code**

Private Sub Form\_Load()

 $Text1.Text = "$ 

 $Text2.Text = ""$ 

End Sub

#### **b. Log-in Button Code**

Private Sub Command 1\_ Click()

Dim strSQL As String

Dim result As Boolean

Dim limit, i, a As Integer

```
If Text1.Text = ""Then
```
MsgBox" Please enter Log-In Name"

Textl.SetFocus

Else

If Text2.Text  $=$  "" Then

MsgBox " Please enter Passoword "

Text2.SetFocus

Else

Set file= OpenDatabase(App.Path + "/hoteldatabase.mdb")

Set tablo = file.OpenRecordset("Operator")

 $result = False$ 

 $i=0$ 

strSQL = "SELECT \* FROM Operator"

Set tablo = file.OpenRecordset(strSQL)

tablo.MoveFirst

Do

If ((Text1.Text = tablo.Fields(2)) And (Text2.Text = tablo.Fields(3))) Then  $result = True$ Text1.Text  $=$  "" Text2.Text  $=$  ""

Exit Do Else  $result = False$ End If tablo.MoveNext Loop Until tablo.EOF If  $result = True$  Then Login Win.Hide

main.Show

Else

 $Text1.Text = ""$ 

 $Text2.Text = ""$ 

MsgBox "Invalid Username or password.Try again ... "

End If

End If

End If

End Sub

#### **c. Cancel Button Code**

Private Sub Command2\_Click()

End

End Sub

#### **2. Main window code**

#### **a. Form code**

Private Sub Form\_Load()

Set  $db = OpenDatabase(App.Path + "/hotel database.mdb")$ 

Set rs= db.OpenRecordset("reservation")

Set dbl = OpenDatabase(App.Path + "/hoteldatabase.mdb")

Set rsl = db.OpenRecordset("checkin")

Set db2 = OpenDatabase(App.Path + "/hoteldatabase.mdb")

Set rs2 = db.OpenRecordset("checkout")

Set db3 = OpenDatabase(App.Path + "/hoteldatabase.mdb")

Set rs3 = db.OpenRecordset("order")

Text59.Text =  $Int(0)$ 

 $Text65 = Int(0)$ 

 $Text11 = Int(0)$  $Text8.Text = Date$  $Text7.Text = Date$ Label52.Caption = Date Label83. Caption = Date  $Command28.Enabeled = False$  $Command29.Enabeled = False$  $Command30.Enabeled = False$  $Command31.Enabeled = False$  $Command33.Enabeled = False$  $Command34.Enabeled = False$ DTPickerl.Value = Date  $Command26.Enabeled = False$  $Command21.Enabeled = False$  $Command22.  
Enabeled = False$  $Command23.Enabeled = False$  $Command24.Enabeled = False$  $Command13.Enabeled = False$ Command3 .Enabled = False  $Command16.Enabeled = False$ Call clrres Call comboroom Call comboroom1 End Sub **b. Reservaiton Tab Code i. Search Button code**  Private Sub Command8 Click() If rs.BOF Then MsgBox " Database is empty " Exit Sub Else rs.MoveFirst If Option3. Value = True Then Call OptionRes 1

24

#### Else

rs.MoveFirst

Do Until rs.EOF

If  $rs.Fields(2) = Text6. Text Then$ 

 $Text1.Text = rs.Fields(2)$ 

 $Text2.Text = rs.Fields(3)$ 

 $Text3.Text = rs.Fields(4)$ 

 $Text4. Text = rs. Fields(5)$ 

Text5.Text =  $rs.Fields(6)$ 

 $Text7. Text = rs. Fields(1)$ 

 $Text59.Text = rs.Fields(8)$ 

DTPickerl. Value =  $rs.Fields(7)$ 

Exit Sub

Else

rs.MoveNext

End If

Loop

Call Command4 Click

MsgBox "Name is not in database .... !!! ", vblnformation, "Hote!Reservation"

End If

End If

End Sub

#### **ii. Add Button code**

Private Sub Command 1 Click() If  $Text1 = ""Then$ MsgBox "Please enter name", vblnformation, "Hotel Reservation" Text1. SetFocus Else If  $Text2 = ""Then$ MsgBox "Please enter surname", vblnformation, "Hotel Reservation" Text2.SetFocus Else If  $Text59 > Int(4)$  Or  $Text59 = Int(0)$  Then MsgBox "Please enter Adult ( Max 4 person)", vblnformation, "Hotel Reservation" Text59. SetFocus Else If  $Text3 = ""Then$ MsgBox "Please enter adress", vblnformation, "Hotel Reservation" Text3.SetFocus Else If Text $4 =$  "" Then MsgBox "Please enter e-mai adress", vblnformation, "Hotel Reservation" Text4.SetFocus Else If Text5 =  $***$  Then MsgBox "Please enter contact phone", vblnformation, "Hotel Reservation" Text5.SetFocus Else rs.AddNew  $rs.Fields(1) = Text7. Text$  $rs.Fields(2) = Text1.Text$  $rs.Fields(3) = Text2.Text$  $rs.Fields(4) = Text3.Text$  $rs.Fields(5) = Text4. Text$  $rs.Fields(6) = Text5. Text$  $rs.Fields(7) = DTPicker1. Value$  $rs.Fields(8) = Text59. Text$  $rs.Fields(9) = True$ rs.Update MsgBox "Reservation for new visitor added", vbOKOnly, "Hotel Reservation" Call clrres Call ResList End If End If End If End If End If End If

26

```
End Sub
```

```
n. Edit Button code 
Private Sub Command2 Click()
If rs.BOF Then 
MsgBox " Database is empty " 
Exit Sub 
Else 
resinput = InputBox("Enter the name to be edited", "resinput") 
rs.MoveFirst 
Do Until rs.EOF 
If rs.Fields(2) = resinput And rs.Fields(9) = True ThenText1.Text = rs.Fields(2)Text2.Text = rs.Fields(3)Text3.Text = rs.Fields(4)Text4. Text = rs. Fields(5)Text5. Text = rs. Fields(6)Text7.Text = rs.Fields(1)DTPicker 1. Value = rs. Fields(7)
Text59.Text = rs. Fields(8)Command1.Enabled = FalseCommand3. Enabled = True
Command4. Enabled = TrueCommand2.Enabeled = FalseExit Sub 
Else 
rs.MoveNext 
End If 
Loop 
MsgBox "No data found.Try again .. ", vbOKOnly, "Hotel Reservation" 
End If 
End Sub
```
#### **iii. Update Button Code**

Private Sub Command3\_Click()

rs.Edit

 $rs.Fields(2) = Text1.Text$ 

 $rs.Fields(3) = Text2.Text$ 

 $rs.Fields(4) = Text3.Text$ 

 $rs.Fields(5) = Text4.Text$ 

 $rs.Fields(6) = Text5.Text$ 

 $rs.Fields(7) = DTPicker 1. Value$ 

 $rs.Fields(8) = Text59.Text$ 

rs.Update

Call ResList

 $Command1. Enabled = True$ 

 $Command2.Enabled = True$ 

Command4 .Enabled = True

MsgBox "Reservation for Guest is updated", vblnformation, "Hotel Reservation"

Comrnand3.Enabled = False

End Sub

#### **iv. Clear Button**

Private Sub Command4 Click() List7. Clear List 1. Clear List2.Clear  $Text1.Text = ""$ Text2.Text  $=$  "" Text3. Text  $=$  "" Text4.Text  $=$  "" Text5.Text  $=$  "" Text59. Text =  $Int(0)$ DTPicker 1. Value = Date End Sub

**v. List of Reservation Code** 

Private Sub Command5\_Click() List1.Clear List2.Clear List7. Clear Call ResList End Sub

#### **vi. Delete Expired Reservation Code**

Private Sub Command7 Click() Call expireconfirmation End Sub

#### **viii.Cancel Reservation**

Private Sub Command25\_Click() NameQuery = InputBox("Enter A Reservation Pincode To Delete", "Name Query") Data l .Recordset.MoveFirst Do Until Datal.Recordset.EOF If Int(NameQuery) = Datal .Recordset.Fields(O) Then Datal .Recordset.Delete MsgBox "Match Found & Deleted", vblnformation, "Hotel Reservation" Exit Sub Else Datal .Recordset.MoveNext End If Loop MsgBox ("No matches found.Please try again .. "), vbCritical, "Hotel Reservation" End Sub c. **Check-in Tab Codes i . Search Button Code** 

..

Private Sub Command 19 Click() Text9.SetFocus Text8.Text =  $"$ 

```
Text9.Text = ""
Text10.Text = ""Text 11. Text = Int(0)
Text12.Text = ""Text13.Text = "Text58.Text = Int(0)Text15.Text = "Text17.Text = "Combol. Text = ""Combo2(0). Text = ""
Text65.Text = Int(0)rs l .MoveFirst 
Do Until rsl.EOF 
  If rsl.Fields("name") = Text16.Text And rsl.Fields(13) = True Then
   Text8.Text = rs1.Fields(1)Text9.Text = rs1.Fields(2)Text10.Text = rs1.Fields(3)Text11.Text = rs1.Fields(4)
  Text12.Text = rs1.Fields(5)
  Text13.Text = rs1.Fields(6)
  Text58.Text = rs1.Fields(7)
  Text15.Text = rs1.Fields(9)
  Text17.Text = rs1.Fields(8)Combol.Text = rs1.Fields(10)Comb_02(0). Text = rs1. Fields(11)Text65. Text = rs1. Fields(12)Command13.Enabeled = FalseExit Sub 
Else 
rs1.MoveNext
End If 
Loop 
MsgBox "No matches found.Please try again .. ", vblnformation, "Hotel Reservation"
```

```
Text9.Text = ""
```
Text9.SetFocus

End Sub

## ii. Checkin by Reservation ID

Private Sub Command6 Click()

Text9.SetFocus

Text8.Text =  $""$ 

Text9.Text =  $"$ 

 $Text10.Text = ""$ 

 $Text11.Text = Int(0)$ 

Text12.Text =  $"$ 

Text13.Text  $=$  ""

Text58.Text =  $Int(0)$ 

Text15.Text =  $"$ 

Text17.Text =  $"$ 

 $Combo1. Text = ""$ 

 $Combo2(0)$ . Text = ""

Text $65$ .Text = Int $(0)$ 

Data1.Recordset.MoveFirst

Do Until Datal.Recordset.EOF

IfTextl4.Text = Datal.Recordset.Fields(O) And Datal.Recordset.Fields(9) = True Then

Call checkdate

Call showres

Exit Sub

Else

Data1.Recordset.MoveNext

End If

Loop

MsgBox" There is no reservaiton on this ID ... "

Text  $14$ . Text = Int(0)

Text14. SetFocus

End Sub

**iii. Sort Room Button Code** 

Private Sub Command 100\_Click()

Dim sql As String

Combo2(0). Clear

```
sgl = "Select * from room"
```
Data2.RecordSource = sql

Data2 .Refresh

Data2.Recordset.MoveFirst

Do Until Data2.Recordset.EOF

If Data2.Recordset.Fields(1) = False And Data2.Recordset.Fields(2) = Int(Text65.Text)

#### Then

```
Combo2(0).Addltem Data2.Recordset("roomno")
```
Data2.Recordset.MoveNext

Else:

Data2.Recordset.MoveNext

End If

Loop

 $Combo2(0)$ . ListIndex = 0

If  $Comb_2(0) = \text{""}$  Then

MsgBox " Change the number of adult"

Else

 $Command13$  .Enabled = True

End If

End Sub

#### rv, **Room Status Button Code**

Private Sub Command9\_Click() Dim sql As String List3. Clear List4.Clear  $sgl = "Select * from room"$ 

Data2.RecordSource = sql Data2.Refresh Data2.Recordset.MoveFirst
Do Until Data2.Recordset.EOF On Error Resume Next If Data2.Recordset.Fields $(1)$  = True Then List3 .Addltem Data2.Recordset("roomno") Else List4.Addltem Data2.Recordset("roomno") End If Data2.Recordset.MoveNext Loop End Sub

..

#### **v. Add Button Code**

Private Sub Command 13 Click() Call Label80\_Click If Text9.Text =  $""$  Then MsgBox "Please enter name", vblnformation, "Hotel Reservation" Text9.SetFocus Else If  $Text10.Text = ""Then$ MsgBox "Please enter surname", vblnformation, "Hotel Reservation" TextlO.SetFocus Else If  $Text11.Text = ""Then$ MsgBox "Please enter age", vblnformation, "Hotel Reservation" Textl 1.SetFocus Else If Text12.Text  $=$  "" Then MsgBox "please enter adress", vblnformation, "Hotel Reservation" Text12.SetFocus Else If Text13.Text  $=$  "" Then MsgBox "please enter city", vblnformation, "Hotel Reservation" Text13.SetFocus Else

```
If Text58.Text = ""Then
 Text58.Text = Int(0)Else 
If Text17.Text = ""ThenMsgBox "please enter phone", vblnformation, "Hotel Reservation" 
Textl 7.SetFocus 
Else 
If Combo1.Text = ""Then
MsgBox "please enter sex", vblnformation, "Hotel Reservation" 
Combo1. SetFocus
Else 
If Comb_2(0). Text = "" Then
MsgBox "please enter roomno", vblnformation, "Hotel Reservation" 
 Combo2(0). SetFocus
 Else 
 Data2.Recordset.MoveFirst 
 Do Until Data2.Recordset.EOF 
  If Combo2(0).Text = Data2.Recordset.Fields(0) And Data2.Recordset.Fields(1) = False
 Then 
    Call chkinpos 
    Call delcheckin 
    Call comboroom 
    Call comborooml 
    Call Command 18 Click 
    Command13.Enabled = False 
     Exit Sub 
    Else 
     Data2.Recordset.MoveNext
     End If 
  Loop 
  MsgBox " room is full " 
  End If
```
End If

End If End If End If End If End If End If End If End Sub

#### **vi. Edit Button Code**

Private Sub Command 15 Click()

NameQuery = InputBox("Enter A Name To Search For", "Name Query")

rs 1.MoveFirst

Do Until rsl .EOF

If  $rs1.$  Fields("name") = NameQuery And  $rs1.$  Fields(13) = True Then

 $Text8.Text = rs1.Fields(1)$ 

 $Text9. Text = rs1.Fields(2)$ 

 $Text10.Text = rs1.Fields(3)$ 

 $Text11.Text = rs1.Fields(4)$ 

```
Text12.Text = rs1.Fields(5)
```

```
Text13.Text = rs1.Fields(6)
```

```
Text58.Text = rs1.Fields(7)
```
Text15.Text =  $rs1$ .Fields(9)

 $Text17. Text = rs1. Fields(8)$ 

 $Combol.Text = rs1. Fields(10)$ 

 $Comb_02(0)$ . Text = rs1. Fields(11)

 $Combo2(0)$ . Locked = True Text65.Text =  $rs1$ .Fields(12) Text65.Locked = True

MsgBox "Match Found.Edit the record", vblnformation, "Hotel Reservation"  $Command13.Enabeled = False$  $Command15.Enabeled = False$ 

 $Command17.Enabled = False$  $Command16.Enabeled = True$  $Command18.Enabeled = True$ 

Exit Sub Else rsl.MoveNext End If Loop MsgBox ("No matches found.Please try again .. "), vbCritical, "Hotel Reservation" End Sub

### **vii. Update Button Code**

Private Sub Command 16 Click() rs I.Edit  $rs1.Fields(1) = Text8.Text$  $rs1.Fields(2) = Text9.Text$  $rs1.Fields(3) = Text10.Text$  $rs1.Fields(4) = Text11.Text$  $rs1.Fields(5) = Text12.Text$  $rs1.Fields(6) = Text13.Text$  $rs1.Fields(7) = Text58.Text$  $rs1.Fields(9) = Text15.Text$  $rs1.Fields(8) = Text17.Text$  $rs1.Fields(10) = Combol.Text$  $rs1.Fields(11) = Combo2(0).Text$  $rs1.Fields(12) = Text65.Text$ rs I.Update Call comboroom MsgBox "current record is updated", vblnformation, "Hotel Reservation"  $Comb_02(0)$ . Locked = False  $Text65. Locked = False$  $Command13.Enabeled = True$  $Command15. Enabled = True$ 

 $Command17. Enabeled = True$  $Command16.Enabeled = False$ Command 15. SetFocus End Sub

viii. Remove Button Code Private Sub Command 17 Click() If rsl.BOF Or rsl.EOF = True Then MsgBox " END OF FILE", vbOKOnly, "Hotel Reservation" Else Data2.Recordset.MoveFirst Do Until Data2.Recordset.EOF If Data2.Recordset.Fields $(0)$  = Combo2 $(0)$ .Text Then Data2.Recordset.Edit Data2.Recordset.Fields $(1)$  = False Data2.Recordset. Update rsl.Delete Call comboroom Exit Sub

Else Data2.Recordset.MoveNext End If Loop End If End Sub

#### ix, **Clear Button Code**

Private Sub Command 18\_Click() Text9.SetFocus Text8.Text  $=$  "" Text9.Text =  $"$ Text10.Text  $=$  ""

 $Text11.Text = Int(0)$  $Text12.Text = ""$ Text13.Text =  $"$ Text58.Text =  $Int(0)$  $Text15.Text = ""$  $Text17.Text = ""$  $Combol.Text = ""$  $Combo2(0)$ .Text = "" Text65.Text =  $Int(0)$ Command 13 .Enabled = True  $Command15. Enabled = True$  $Command17. Enabeled = True$ Text65.Text =  $Int(0)$ End Sub

#### **x. First ButtonCode**

Private Sub Command 10\_Click() Dim sql As String  $sq = "select * from checking where status=true"$ Set rsl = db.OpenRecordset(sql) If  $rs1.BOF = True$  Then MsgBox "beginning of record", vbOKOnly, "Hotel Reservation" Else rs 1.MoveFirst

 $Text8. Text = rs1.Fields(1)$ 

Text9.Text =  $rs1.Fields(2)$ 

```
Text10.Text = rs1.Fields(3)
```

```
Text11.Text = rs1.Fields(4)
```

```
Text12.Text = rs1.Fields(5)
```

```
Text13.Text = rs1.Fields(6)
```

```
Text58.Text = rs1.Fields(7)
```

```
Text15.Text = rs1.Fields(9)
```

```
Text17.Text = rs1.Fields(8)
```
 $Combo1. Text = rs1. Fields(10)$ 

```
Comb_02(0). Text = rs1. Fields(11)
Text65.Text = rs1.Fields(12)
End If 
End Sub
```
#### **XI. Next Button Code**

Private Sub Command 11 Click() If  $rs1.EOF \leq True$  Then rsl.MoveNext If  $rs1.EOF = True$  Then rs l .MoveLast MsgBox "End of record", vbInformation, "Hotel Reservation" Else 'rsl .MoveNext  $Text8. Text = rs1. Fields(1)$  $Text9. Text = rs1. Fields(2)$  $Text10.Text = rs1.Fields(3)$  $Text11.Text = rs1.Fields(4)$  $Text12.Text = rs1.Fields(5)$  $Text 13. Text = rs1. Fields(6)$  $Text58.Text = rs1.Fields(7)$ Text15.Text =  $rs1$ .Fields(9)  $Text17.Text = rs1.Fields(8)$ Combo l. Text =  $rsl$ . Fields(10)  $Comb_02(0)$ . Text = rs1. Fields(11)  $Text65. Text = rs1. Fields(12)$ End If End If End Sub

**xii. Previous Button Code**  Private Sub Command 12\_Click() If  $rs1.BOF$   $\heartsuit$  True Then rs l .MovePrevious

If  $rs1.BOF = True$  Then

rs 1.MoveFirst

MsgBox "begining of record", vblnformation, "Hotel Reservation"

Else

'rs 1.MovePrevious

```
Text8.Text = rs1.Fields(1)
```
 $Text9.Text = rs1.Fields(2)$ 

```
Text10.Text = rs1.Fields(3)
```
 $Text11.Text = rs1.Fields(4)$ 

 $Text12.Text = rs1.Fields(5)$ 

 $Text13.Text = rs1.Fields(6)$ 

 $Text58.Text = rs1.Fields(7)$ 

 $Text15.Text = rs1.Fields(9)$ 

 $Text17.Text = rs1.Fields(8)$ 

 $Combo1. Text = rs1. Fields(10)$ 

 $Comb_02(0)$ . Text = rs1. Fields(11)

Text65.Text =  $rs1$ .Fields(12)

End If

End If

End Sub

```
xiii. Last Button Code 
Private Sub Command 14_Click()
If rs1.EOF = True Then
MsgBox ("End of record") 
Else 
rs 1.MoveLast 
Text8. Text = rs1.Fields(1)Text9.Text = rs1.Fields(2)Text10.Text = rs1.Fields(3)Text11.Text = rs1.Fields(4)Text12.Text = rs1.Fields(5)Text13.Text = rs1.Fields(6)Text58.Text = rs1.Fields(7)
```

```
Text15.Text = rs1.Fields(9)
Text 17. Text = rs1. Fields(8)Combol.Text = rs1.Fields(10)Combo2(0). Text = rs1. Fields(11)
Text65.Text = rs1.Fields(12)End If 
End Sub
```
#### **d. Check-Out Tab Code**

```
1. Search Button Code 
Private Sub Command20_Click()
Dim daycheck As Integer 
Dim gene As Integer 
If Optionl.Value = True Then 
Call optionsearch 
Else 
Text30.Text = Int(0)Text28.Text = Int(0)Text29.Text = Int(0)Text34.Text = Int(0)Text32.Text = Int(0)Text33.Text = Int(0)Text56.Text = Int(0)Do Until rsl.EOF 
If rs1. Fields(2) = Text18. Text And rs1. Fields(13) = True ThenText35.Text = rs1.Fields(0)Label44. Caption = rs1. Fields(11)Label45.Caption = rs1.Fields(2)
Label46.Caption = rs1.Fields(3)Label48.Caption = rs1.Fields(5)
Label49. Caption = rs1. Fields(8)
Label50.Caption = rs1.Fields(1)
Label52. Caption = Date
Label76.Caption = rsl.Fields(12)
```
val= DateValue(Format(Now, "Short Date")) - rsl.Fields(l) If  $val = 0$  Then Label68.Caption = 1 Else Label68.Caption = Int(DateValue(Format(Now, "Short Date")) - rsl.Fields(l)) End If Text31.Text = Label68.Caption Command24.Enabled = True  $Command26.Enabeled = True$ Call chkoutorder Exit Sub Else rsl.MoveNext End If Loop MsgBox "No datas found.", vblnformation, "HMS" Text  $18.$  Text  $=$  "" Textl8.SetFocus End If End Sub **n. Detail Button Code**  Private Sub Command26\_Click() On Error GoTo msg3 List<sub>5</sub>. Clear List6.Clear List 11. Clear List<sub>14</sub>. Clear With Data4

.Recordset.MoveFirst

Do Until .Recordset.EOF

IfData4.Recordset.Fields(l) = Text35.Text And Data4.Recordset.Fields(l0) = True Then List5. AddItem .Recordset.Fields(5) List6.AddItem .Recordset.Fields(6)

List 11. Addltem .Recordset.Fields(7) Listl4.Addltem .Recordset.Fields(8) .Recordset.MoveNext Else .Recordset.MoveNext End If Loop End With msg3: MsgBox Err.Description End Sub

### **iii. Calculate Button Code**

 $\circ$ 

Private Sub Command24\_Click() Dim tax, gen, day, tot As Integer  $day = ((Int(Text30.Text) * Int(Text31.Text)) * Int(Label76.Caption))$ Text28. Text = day  $\text{tot} = (\text{Int}(\text{Text28}.\text{Text}) + \text{Int}(\text{Text29}.\text{Text}))$ Text20.Text = (Int(Text32.Text) *I* 100 \* tot) tax= (Int(Text28.Text) + Int(Text29.Text) - Int(Text20.Text)) \* (Int(Text33.Text) *I* 100)  $Text34.Text = tax$ Text56.Text = Int(Text28.Text) + Int(Text29.Text) - Int(Text20.Text) + Int(Text34.Text)  $Command21. Enabled = True$  $Command22.Enabled = True$  $Command23$  Enabled = True End Sub

# iv. Save Button Code Private Sub Command21 Click()  $Command26.Enabeled = False$  $Command21.Enabeled = False$  $Command22.Enabeled = False$  $Command23. Enabled = False$  $Command24.Enabled = False$

List5. Clear List6.Clear List 11. Clear List14. Clear

rs2.AddNew

 $rs2.Fields(1) = Text35.Text$ 'rs2.Fields(2) = Order ID  $rs2. Fields(3) = Label44. Captain$  $rs2. Fields(4) = Label45. Captain$ 

 $rs2. Fields(5) = Label46. Captain$ 

 $rs2.Fields(6) = Label48.Caption$ 

 $rs2. Fields(7) = Label49. Captain$ 

 $rs2. Fields(8) = Label50. Captain$ 

 $rs2. Fields(9) = Label52. Captain$ 

 $rs2. Fields(20) = Label76. Captain$ 

 $rs2.Fields(10) = Text19.Text$ 

 $rs2. Fields(11) = Label68.Caption$ 

 $rs2. Fields(12) = Text32.Text$ 

 $rs2. Fields(13) = Text30. Text$ 

 $rs2.Fields(14) = Text31.Text$ 

 $rs2.Fields(15) = Text28.Text$ 

 $rs2.Fields(16) = Text29.Text$ 

 $rs2.Fields(17) = Text33.Text$ 

 $rs2. Fields(18) = Text34. Text$ 

```
rs2. Fields(19) = Text56. Text
```
rs2.Update

rs l .MoveFirst

Do Until rsl.EOF

If  $rs1. Fields(0) = Text35. Text And rs1. Fields(13) = True Then$ 

Call delorder rsl .Edit  $rs1.Fields(13) = False$ 

rs I.Update MsgBox "Guest Checked out sucessfuly ... ", vblnformation, "HMS" Call chkoutroom Call comboroom Call comborooml Call Command9 Click Exit Sub End If rsl.MoveNext Loop End Sub

**v. Bill Button Code**  Private Sub Command22 Click()

main.PrintForm End Sub

vi. **Clear Button Code**  Private Sub Command23 Click()  $Command26.Enabeled = False$  $Command21. Enabeled = False$  $Command22.Enabled = True$ Command23 .Enabled = True  $Command24.Enabeled = False$ Label44. Caption =  $rs1$ . Fields $(11)$ Label45.Caption =  $rs1$ .Fields(2) Label 46. Caption =  $rs1$ . Fields(3) Label48. Caption =  $rs1$ . Fields(5) Label49. Caption =  $rs1$ . Fields(8) Label50.Caption =  $rs1$ .Fields(1) Label52.Caption = Date Text30.Text =  $Int(0)$  $Text28.Text = Int(0)$  $Text29.Text = Int(0)$ 

```
Text34.Text = Int(0)Text32.Text = Int(0)Text33.Text = Int(0)Text56.Text = Int(0)Text 18. SetFocus 
End Sub
```
#### **e. Service to Customer Tab code**

```
1. Search Button Code
```
Data2.RecordSource = " select \* from checkin "

Data2.Refresh

Data2.Recordset.MoveFirst

Do Until Data2.Recordset.EOF

```
If Combo2(2).Text = Data2.Recordset.Fields(11) And Data2.Recordset.Fields(13) =
```
True Then

Label64.Caption = Data2.Recordset.Fields(2)

Label65.Caption = Data2.Recordset.Fields(3)

Label66.Caption = Data2.Recordset.Fields(O)

 $Label 67$ . Caption = Data2. Recordset. Fields $(1)$ 

Text60.Text =  $"$ 

 $Text61. Text = Int(0)$ 

```
Text62. Text = Int(0)
```
Text64.Text =  $Int(0)$ 

 $Command29. Enabled = True$ 

 $Command30.Enabeled = True$ 

Command3 l .Enabled = True

 $Command33.Enabeled = True$ 

Command34.Enabled = True

Call orderlist

Data2.RecordSource = " select \* from room "

Data2.Refresh

Exit Sub

Else

Data2.Recordset.MoveNext

End If

Loop

Command29.Enabled = False  $Command30.Enabeled = False$ Command3 l .Enabled = False Command33.Enabled = False Command34.Enabled = False Label64.Caption = "" Label65.Caption  $=$  "" Label66.Caption  $=$  "" Label67.Caption  $=$  "" Text60.Text =  $"$  $Text61.Text = Int(0)$ Text62. Text =  $Int(0)$ Text64.Text =  $Int(0)$ List 13. Clear List8. Clear List9. Clear List10. Clear List 12. Clear MsgBox " Room is empty " End Sub

# **11. Calculate Button Code**  Private Sub Command34 Click() Dim tot As Integer Command28.Enabled = True  $tot = Int(Text61.Text) * Int(Text62.Text)$  $Text64. Text = tot$ End Sub

#### **iii. Add Button Code**

Private Sub Command28\_Click()

If  $Text60.Text = "" Then$ 

MsgBox "Please enter Item Name", vblnformation, "Hotel Reservation"

Text60.SetFocus

Else

If  $Text61.Text = 0$  Then

MsgBox "Please enter Item Quantity", vblnformation, "Hotel Reservation"

Text61.SetFocus

Else

If Text62.Text =  $""$  Then

MsgBox "Please enter Price Per ", vbInformation, "Hotel Reservation"

Text62.SetFocus

Else

Data4.Recordset.AddNew

Data4.Recordset.Fields $(2)$  = Label64.Caption Data4.Recordset.Fields $(3)$  = Label65.Caption Data4.Recordset.Fields $(1)$  = Label66.Caption Data4.Recordset.Fields $(4)$  = Label67.Caption Data4.Recordset.Fields $(5)$  = Text60.Text Data4.Recordset.Fields $(6)$  = Text61.Text Data4.Recordset.Fields(7) = Text62. Text Data4.Recordset.Fields $(8)$  = Text64.Text Data4.Recordset.Fields $(9)$  = Combo2 $(2)$ .Text Data4.Recordset.Fields $(10)$  = True Data4.Recordset.Fields $(11)$  = Label83.Caption Data4.Recordset.Update MsgBox " Order has been added " Call orderlist End If End If End If  $Command28.Enabeled = False$ End Sub

**iv. Edit Button Code** 

48

Private Sub Command29 Click()

NameQuery = InputBox("Enter A Order ID To Search For", "Name Query")

Data4 .Recordset.MoveFirst

Do Until Data4.Recordset.EOF

If Data4.Recordset.Fields("0") = NameQuery And Data4.Recordset.Fields(10) = True Then

Label64.Caption = Data4.Recordset.Fields(2)

 $Label 65$ . Caption = Data4. Recordset. Fields $(3)$ 

 $Label66$ . Caption = Data4. Recordset. Fields $(1)$ 

 $Label 67$ . Caption = Data4. Recordset. Fields $(4)$ 

 $Text60. Text = Data4. Recordset. Fields(5)$ 

 $Text61. Text = Data4. Record set. Fields(6)$ 

 $Text62. Text = Data4. Recordset. Fields(7)$ 

 $Text64. Text = Data4. Record set. Fields(8)$ 

MsgBox "Match Found.Edit the record", vblnformation, "Hotel Reservation"

Exit Sub

Else

Data4.Recordset.MoveNext

End If

Loop

MsgBox ("No matches found.Please try again.."), vbCritical, "Hotel Reservation" End Sub

#### v. **Update Button Code**

Private Sub Command30\_Click()

Data4 .Recordset.Edit

Data4.Recordset.Fields $(2)$  = Label64.Caption

Data4.Recordset.Fields $(3)$  = Label65.Caption

Data4.Recordset.Fields $(1)$  = Label66.Caption

Data4.Recordset.Fields $(4)$  = Label67.Caption

Data4.Recordset.Fields $(5)$  = Text60.Text

Data4.Recordset.Fields $(6)$  = Text61.Text

Data4.Recordset.Fields $(7)$  = Text62.Text

Data4.Recordset.Fields(8) = Text64.Text

Data4.Recordset.Update

MsgBox "current record is updated", vblnformation, "Hotel Reservation" •

 $Command28.Enabled = True$ 

Command29.Enabled = True

Command3 l .Enabled = True

 $Command30.Enabeled = False$ 

Command28. SetFocus

End Sub

#### vi. Remove Button Code

Private Sub Command31\_Click()

NameQuery = InputBox("Enter A Order ID Delete", "Name Query")

Data4 .Recordset.MoveFirst

Do Until Data4.Recordset.EOF

If Data4.Recordset.Fields(O) = Int(NameQuery) And Data4.Recordset.Fields(l0) = True Then

Data4 .Recordset.Delete

MsgBox "Match Found.ANd deleted", vblnformation, "Hotel Reservation"

Call orderlist

Exit Sub

Else

Data4 Recordset.MoveNext

End If

Loop

MsgBox ("No matches found.Please try again .. "), vbCritical, "Hotel Reservation" End Sub

#### **vii. Clear Button Code**

Private Sub Command33 \_ Click() Label64.Caption = "" Label65.Caption  $=$  "" Label66.Caption = "" Label67. Caption  $=$  "" Text60.Text =  $""$ 

Text $61$ .Text = Int $(0)$ Text62. Text =  $Int(0)$ Text64.Text =  $Int(0)$ List 13. Clear List8.Clear List9. Clear List 10. Clear List12.Clear Label73.Caption =  $Int(0)$  $Command29.Enabled = False$  $Command30.Enabled = False$ Command31.Enabled = False  $Command33.Enabled = False$  $Command34.Enabeled = False$ End Sub

#### **2. Menu Codes**

#### **3.1 Log-out Code**

Private Sub slogout Click() main.Hide Login Win. Show End Sub

#### **3.2 Exit Code**

Private Sub sexit\_Click() End End Sub

#### **3.3 Room Status Code**

**1. Form Load Code**  Private Sub Form Load() Set  $db = OpenDatabase(App.Path + "/hoteldatabase.mdb")$ Set rs= db.OpenRecordset("checkin") Call comboroom1

Label9. Caption = Date End Sub

# **ii. Search Button Code**  Private Sub Command3 Click() Call checkin Call orderprice End Sub

**iii. Close Button Code**  Private Sub Command1\_Click() statusroom.Hide main.Show End Sub

 $\circ$ 

**iv. Print Button Code**  Private Sub Command2\_Click() statusroom.PrintForm End Sub

#### **3.4 Hotel Statistic Code**

**1. Form load Code**  Private Sub Form\_Load() Call roomoccupied  $Label 15$ . Caption = occupied Labell6.Caption = vacant Call statchkin  $Label10.Caption = chkin$ Call statreserv  $Label 11. Captain = reservoir$ Call statchkout Labell2.Caption = chkout End Sub

#### **11. Close Button Code**

Private Sub Command 1\_Click() Let  $chkin = 0$ Let reserv =  $0$ Let occupied  $= 0$ Let vacant  $= 0$ Let  $chkout = 0$ Unload Me

End Sub

### iii. **Print Button Code**

Private Sub Command2 Click() Form3.PrintForm End Sub

**3.5 View Report Code** 

## **3.5.1 Form Code**  Private Sub Form\_load () Endsub

**3.5.2 Close Button Code**  Private Sub Command5\_Click() Unload Me End Sub

### **3.5.3 Print Button Code**  Private Sub Command4 Click()

viewrep.PrintForm End Sub

### **3.5.4 Reservation tab Code**

#### **1. Show Button Code**

Private Sub Command2\_Click() Dim strSQL As String On Error Resume Next strSQL = "Select \* from Reservation" List1.Clear List2.Clear List3. Clear List4.Clear List5. Clear List6.Clear With Data1 .RecordSource = strSQL .Refresh .Recordset.MoveFirst Do Until .Recordset.EOF List 1. AddItem .Recordset(0) List2.Addltem .Recordset(2) List3.Addltem .Recordset(3) List4.Addltem .Recordset(8) List5.AddItem .Recordset(6) . List6.Addltem .Recordset(7) .Recordset.MoveNext Loop End With End Sub

#### **3.5.6 Check - in tab Code**

**1. Show Button Code**  Private Sub Command 1 Click() Dim strSQL As String On Error Resume Next

•.

List7. Clear List8. Clear List9.Clear List10. Clear List11.Clear List12.Clear  $strSQL = "Select * from checkin"$ With Data2 .RecordSource = strSQL .Refresh .Recordset.MoveFirst Do Until .Recordset.EOF List7. AddItem .Recordset(0) List8.Addltem .Recordset(2) List9.Addltem .Recordset(3) ListlO.Additem .Recordset(12) List11.AddItem .Recordset(11) List12.AddItem .Recordset(1) .Recordset.MoveNext Loop end With

**3.5. 7 Check-Out Tab Code 1. Show Butoom Code**  Private Sub Command3\_Click() Dim strSQL As String On Error Resume Next  $strSQL = "Select * from checkout"$ Listl3.Clear List14.Clear List 15. Clear List 16. Clear List 17. Clear

End Sub

List 18. Clear List 19. Clear List20. Clear List21. Clear With Data3 .RecordSource = strSQL .Refresh .Recordset.Movef'irst

Do Until .Recordset.EOF

List 13 .Addltem .Recordset(O) Listl4.Addltem .Recordset(4) List 15. AddItem .Recordset(5) List16.Addltem .Recordset(7) List17.AddItem .Recordset(8) List18.AddItem .Recordset(9) List 19. AddItem .Recordset(11) List20.Addltem .Recordset(19) List21.AddItem .Recordset(3) .Recordset.MoveNext Loop End With

**3. Transaciton History Codes 4.1 Form Load Code**  Private Sub Form\_Load() End Sub

### **4.2 List Button Code**

End Sub

Dim strSQL As String Dim gen As Integer  $strSQL = "Select * from checkout"$ List 1. Clear

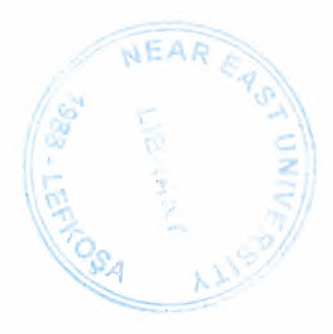

List2.Clear List3. Clear List4.Clear List5. Clear List6.Clear List7. Clear List8. Clear List9. Clear List 10. Clear With Data3 .RecordSource = strSQL .Refresh .Recordset.MoveFirst  $gen = Int(0)$ Do Until .Recordset.EOF If Text1.Text = . $Recordset(4)$  And Text2.Text = . $Recordset(5)$  Then Listl .Addltem .Recordset(3) List2.Addltem .Recordset(6) List3 .Addltem .Recordset(7) List4.Addltem .Recordset(8) List5 .Addltem .Recordset(9) List6.AddItem .Recordset(11) List7.Addltem .Recordset(13) List8.AddItem .Recordset(15) List9. AddItem .Recordset(17) List10.AddItem .Recordset(19)  $gen = gen + . Recordset. Fields(19)$ .Recordset.MoveNext Else .Recordset.MoveNext End If Loop End With  $Label 1. Captain = gen$ 

End Sub

# **4.3 Print Button Code**  Private Sub Command 1\_Click() Dim strSQL As String

Dim gen As Integer

strSQL = "Select \* from checkout"

List 1. Clear

List2.Clear

List3. Clear

List4.Clear

List5. Clear

List6.Clear

List7. Clear

List8.Clear

List9. Clear

List 10. Clear

With Data3

.RecordSource = strSQL

.Refresh

.Recordset.MoveFirst

 $gen = Int(0)$ 

Do Until .Recordset.EOF

If Text1. Text = .Recordset(4) And Text2. Text = .Recordset(5) Then

Listl.Addltem .Recordset(3)

List2.Addltem .Recordset(6)

List3 .Addltem .Recordset(7)

List4.Addltem .Recordset(8)

List5.Addltem .Recordset(9)

List6. AddItem .Recordset(11)

List7.Addltem .Recordset(13)

List8.Addltem .Recordset(15)

List9.AddItem .Recordset(17)

ListlO.Addltem .Recordset(19)

 $gen = gen + .Recordset. Fields(19)$ .Recordset.MoveNext Else .Recordset.MoveNext End If Loop End With Label 1. Caption =  $gen$ End Sub

### 4.4. Close Button Code

Private Sub Command2 Click() Unload Me End Sub

#### 5.0peartor Set-up Codes

#### 5.1 Form Load Code

Private Sub Form\_ Load()

Set db= OpenDatabase(App.Path + "/hoteldatabase.mdb")

Set rs= db.OpenRecordset("operator")

Call Command3 Click

Combol.Text = "Administrator"

Combo 1. Addltem "Administrator"

Combo l .Addltem "Manager"

Combo l .Addltem "Reservations"

Combo l .List Index =  $2$  ' this command help to make my combobox constant user only can change it by Config. Menu '  $Command8.Enabeled = False$ 

End Sub

### 5.2 Add Button Code

Private Sub Command 1 Click() If  $Text1 = ""Then$ MsgBox "Please Operator Code", vblnformation, "Hotel Reservation"

```
Textl.SetFocus 
Else 
If Text2 = ""ThenMsgBox "Please User Name", vblnformation, "Hotel Reservation" 
Text2.SetFocus 
Else 
If Text3 = ""Then
MsgBox "Please User Password", vblnformation, "Hotel Reservation" 
Text3.SetFocus 
Else 
If Text4 = "" ThenMsgBox "Please Note About Operator", vblnformation, "Hotel Reservation" 
Text4.SetFocus 
Else 
rs.AddNew 
rs.Fields(1) = Text1.Textrs.Fields(2) = Text2.Textrs.Fields(3) = Text3.Textrs.Fields(4) = Combol.Textrs.Fields(5) = Text4. TextIf Combo1. Text = "Manager" Then
rs.Fields(6) = EnabeledElse 
If Combo 1. Text = "Administrator" Then 
rs.Fields(7) = EnabeledElse 
rs.Fields(8) = EnabeledEnd If 
End If 
rs.Update 
MsgBox "New Operator added", vbOKOnly, "Hotel Reservation" 
End If 
End If 
. End If
```

```
60
```
End If Call Command3\_Click End Sub

#### 5.3 **Edit Button Code**

Private Sub Command5 Click() resinput = InputBox("Enter the Operator Code to be edited", "resinput") rs.MoveFirst Do Until rs.EOF If (rs. Fields $(1)$  = resinput) Then Label7.Caption =  $rs.Fields(0)$  $Text1.Text = rs.Fields(1)$  $Text2. Text = rs. Fields(2)$ Text3. Text =  $rs.Fields(3)$  $Combol.Text = rs.Fields( 4)$  $Text4. Text = rs. Fields(5)$  $Command1.Enabeled = False$ Command3 .Enabled = True Command8.Enabled = True  $Command5.Enabeled = False$  $Command4.Enabeled = False$ Exit Sub Else rs.MoveNext End If Loop MsgBox "No data found. Try again .. ", vbOKOnly, "Hotel Reservation" End Sub

### **5.4 Remove Button Code**

Private Sub Command4 Click() If rs.BOP Or rs.EOF = True Then MsgBox" END OF FILE", vbOKOnly, "Hotel Reservation" Else

rs.Delete MsgBox " Operator is deleted " End If End Sub

#### **5.5 Clear Button Code**

Private Sub Command3\_Click() Text $1$ . Text = ""  $Text2. Text = ""$ Text3.Text =  $"$ Text4.Text  $=$  "" Combol.Text = "Administrator" End Sub

#### **5.6 First Button Code**

Private Sub Command 10 Click() If  $rs.BOF = True$  Then MsgBox "beginning of record", vbOKOnly, "Hotel Reservation" Else rs.MoveFirst Label7.Caption =  $rs.Fields(0)$ Text1.Text =  $rs.Fields(1)$  $Text2.Text = rs.Fields(2)$  $Text3.Text = rs.Fields(3)$ Text4.Text =  $rs.Fields(5)$  $Combol.Text = rs.Fields(4)$ End If

End Sub

#### 5. 7 **Next Button Code**

Private Sub Command 12 Click() If rs.EOF <> True Then rs.MoveNext If  $rs.EOF = True$  Then

rs.MoveLast MsgBox "End of record", vbInformation, "Hotel Reservation" Else Label7.Caption =  $rs. Fields(0)$ Text 1. Text =  $rs.Fields(1)$  $Text2. Text = rs.Fields(2)$ Text3.Text =  $rs.Fields(3)$  $Text4. Text = rs. Fields(5)$  $Combol.Text = rs.Fields(4)$ End If

End If

End Sub

#### **5.8 Previous Button Code**

Private Sub Command13 Click() If  $rs.BOF$   $\heartsuit$  True Then rs.MovePrevious If  $rs.BOF = True$  Then rs.MoveFirst MsgBox "begining of record", vblnformation, "Hotel Reservation" Else 'rs l .MovePrevious Label7. Caption =  $rs.$  Fields $(0)$ Text1.Text =  $rs.Fields(1)$  $Text2. Text = rs. Fields(2)$ Text3.Text =  $rs.Fields(3)$  $Text4. Text = rs. Fields(5)$  $Combol.Text = rs.Fields(4)$ End If End If End Sub

#### **5.9 Last Button Code**

Private Sub Command11 Click()

If  $rsEOF = True$  Then MsgBox ("End of record") Else rs.MoveLast Label7.Caption =  $rs.Fields(0)$  $Text1.Text = rs.Fields(1)$  $Text2. Text = rs. Fields(2)$  $Text3.Text = rs.Fields(3)$  $Text4. Text = rs. Fields(5)$  $Combol.Text = rs.Fields(4)$ End If End Sub

#### **5.10 Update Button Code**

Private Sub Commands\_ Click() rs.Edit  $rs.Fields(1) = Text1.Text$  $rs.Fields(2) = Text2.Text$  $rs.Fields(3) = Text3.Text$  $rs.Fields(4) = Combol.Text$  $rs.Fields(5) = Text4. Text$  $Command1$  . Enabled = True Commands .Enabled = True  $Command4.Enabeled = True$ Command8.Enabled = False MsgBox "Operator is updated", vblnformation, "Hotel Reservation" End Sub

#### **5.11 Cancel Button Code**

Private Sub Command2 Click() Unload Me End Sub

#### **5.12 Ok Button code**

64

Private Sub Command9\_Click() Operator\_setup .Hide main.Show End Sub

**6.Manger Control Code** 

**6.1 Reservation Code** 

#### **6.1.1 Form Load Code**

Private Sub Form\_Resize()

On Error Resume Next

'This will resize the grid when the form is resized

grdDataGrid.Height = Me. ScaleHeight - datPrimaryRS.Height - 30 - picButtons.Height

End Sub

#### **6.1.2 Add Button Code**

Private Sub cmdAdd Click() On Error GoTo AddErr datPrimaryRS.Recordset.MoveLast grdDataGrid. SetFocus SendKeys "{down}" Exit Sub AddErr: MsgBox Err.Description End Sub

#### **6.1.3 Delete Button Code**

Private Sub cmdDelete Click() On Error GoTo DeleteErr With datPrimaryRS.Recordset .Delete .MoveNext If .EOF Then .MoveLast End With Exit Sub

#### DeleteErr:

MsgBox Err.Description End Sub

#### **6.1.4 Update Button Code**

Private Sub cmdUpdate Click() On Error GoTo UpdateErr datPrimaryRS.Recordset.UpdateBatch adAffectAll Exit Sub UpdateErr: MsgBox Err.Description

'

End Sub

#### **6.1.5 Refresh Button Code**

Private Sub cmdRefresh\_Click() 'This is only needed for multi user apps On Error GoTo RefreshErr datPrimaryRS .Refresh Exit Sub RefreshErr: MsgBox Err.Description End Sub

**6.1.6 Close Button code**  Private Sub cmdClose\_Click() Unload Me End Sub

# **6.2 Check-in Code**

### **6.2.1 Form Load Code**

Private Sub Form\_ Resize()

On Error Resume Next

'This will resize the grid when the form is resized

grdDataGrid.Height = Me.ScaleHeight - datPrimaryRS.Height - 30 - picButtons.Height

End Sub

### **6.2.2 Add Button Code**

Private Sub cmdAdd Click() On Error GoTo AddErr datPrimaryRS.Recordset.MoveLast grdDataGrid. SetFocus SendKeys "{down}" Exit Sub AddErr: MsgBox Err.Description End Sub

#### **6.2.3 Delete Button Code**

Private Sub cmdDelete Click() On Error GoTo DeleteErr With datPrimaryRS.Recordset .Delete .MoveNext If .EOF Then .MoveLast End With Exit Sub DeleteErr: MsgBox Err.Description End Sub

#### **6.2.4 Update Button Code**

Private Sub cmdUpdate Click() On Error GoTo UpdateErr datPrimaryRS.Recordset.UpdateBatch adAffectAll Exit Sub UpdateErr: MsgBox Err.Description End Sub

#### **6.2.5 Refresh Button Code**

Private Sub cmdRefresh Click() 'This is only needed for multi user apps On Error GoTo RefreshErr datPrimaryRS.Refresh Exit Sub RefreshErr: MsgBox Err.Description End Sub

### **6.2.6 Close Button code**

Private Sub cmdClose Click() Unload Me End Sub

#### **6.3 Check-out Code**

**6.3.1 Form Load Code**  Private Sub Form\_Load() Set grdDataGrid.DataSource = datPrimaryRS.Recordset("ChildCMD").UnderlyingValue End Sub

Į.

#### **6.3.2 Add Button Code**

Private Sub cmdAdd\_Click() On Error GoTo AddErr datPrimaryRS.Recordset.AddNew Exit Sub AddErr: MsgBox Err.Description End Sub

### **6.3.3 Delete Button Code**  Private Sub cmdDelete Click()
On Error GoTo DeleteErr With datPrimaryRS.Recordset .Delete .MoveNext If .EOF Then .MoveLast End With Exit Sub DeleteErr: MsgBox Err.Description End Sub

#### **6.3.4 Update Button Code**

Private Sub cmdUpdate Click() On Error GoTo UpdateErr datPrimaryRS.Recordset.UpdateBatch adAffectAll Exit Sub UpdateErr: MsgBox Err.Description End Sub

## **6.3.5 Refresh Button Code**

Private Sub cmdRefresh\_Click() 'This is only needed for multi user apps On Error GoTo RefreshErr datPrimary RS .Refresh Set grdDataGrid.DataSource = datPrimaryRS.Recordset("ChildCMD").UnderlyingValue Exit Sub RefreshErr: MsgBox Err.Description End Sub

# **6.3.6 Close Button Code**  Private Sub cmdClose\_Click() Unload Me

End Sub •.

**7.Manager Log-in Codes 7.1 Form Load Code**  Private Sub Form\_ Load() End Sub

## 7.2 **OK Button Code**

Private Sub Command1 Click() Dim strSQL, access As String Dim result As Boolean Dim limit, i, a As Integer  $access = "Manager"$ If  $Text1.Text = ""Then$ MsgBox "Please enter Log-In Name" Textl.SetFocus Else If Text2. Text  $=$  "" Then MsgBox " Please enter Passoword " Text2.SetFocus Else Set file =  $OpenDatabase(App.Path + "/hoteldatabase.mdb")$ Set tablo = file.OpenRecordset("Operator")  $result = False$  $i = 0$  $strSQL = "SELECT * FROM Operator"$ Set tablo = file.OpenRecordset(strSQL) tablo.MoveFirst Do If ((Text1.Text = tablo.Fields(2)) And (Text2.Text = tablo.Fields(3)) And (tablo.Fields(6) = True)) Then  $result = True$  $Text1.Text=""$ 

Text2.Text =  $"$ 

Exit Do Else  $result = False$ End If tablo.MoveNext Loop Until tablo.EOF If  $result = True$  Then managerlogin.Hide Manager Window. Show Else Text1.Text  $=$  "" Text2.Text =  $""$ MsgBox "Invalid Username or password.Try again ... " Textl.SetFocus End If End If End If End Sub

..

# 7.3 **Cancel Button Code**

Private Sub cmdCancel\_ Click() managerlogin.Hide main.Show **End Sub** 

# **8.Administrator or Manager Log-in Code**

# **8.1 Form Load Code**

Private Sub Form\_Load() End Sub

## **8.2 OK Button Code**

Private Sub Command 1 Click() Dim strSQL, access As String Dim result As Boolean

```
Dim limit, i, a As Integer 
access = "Manager" 
If Text1.Text = "" ThenMsgBox " Please enter Log-In Name " 
Textl.SetFocus 
Else 
If Text2.Text = ""Then
MsgBox " Please enter Passoword " 
Text2.SetFocus 
Else 
Set file= OpenDatabase(App.Path + "/hoteldatabase.mdb") 
Set tablo = file.OpenRecordset("Operator") 
result = Falsei = 0strSQL = "SELECT * FROM Operator " 
Set tablo = file.OpenRecordset(strSQL) 
   tablo.MoveFirst 
  Do 
   If ((Text1.Text = tablo.Fields(2)) And (Text2.Text = tablo.Fields(3))) Then
      If ((tablo.Fields(7) = True) Or (tablo.Fields(8) = True)) Then
       result = TrueText1.Text = "Text2.Text = "Exit Do 
    Else 
       result = FalseEnd If 
    result = FalseEnd If 
  tablo.MoveNext
  Loop Until tablo.EOF 
 If result = True Then
   OperOrManagerLogin.Hide 
   Operator_ setup. Show
```

```
72
```
#### Else

 $Text1.Text = ""$  $Text2.Text = ""$ MsgBox "Invalid Username or password.Try again ... " Textl.SetFocus End If End If

End If

End Sub

## **8.3 Cancel Button Code**

Private Sub cmdCancel\_ Click() managerlogin.Hide main.Show End Sub

## **9. Sub Codes for Main window**

# **Private Sub ResList()**  Dim strSQL As String

On Error Resume Next strSQL = "Select \* from Reservation" List1.Clear List2.Clear List7. Clear With Datal .RecordSource = strSQL .Refresh .Recordset.MoveFirst Do Until .Recordset.EOF If . Recordset. Fields $(9)$  = True Then List7.Addltem .Recordset(O)

List1.AddItem .Recordset(2)

List2. Addltem .Recordset(7)

End If

.Recordset.MoveNext

Loop

End With

**End Sub** 

## **Private Sub expireconfirmation()**

With Datal

.RecordSource = "select \* from reservation"

.Refresh

.Recordset.MoveFirst

Do Until .Recordset.EOF

On Error Resume Next

If .Recordset.Fields(7) < Date Then

.Recordset.Delete

End If

.Recordset.MoveNext

Loop and the Loop

End With

MsgBox "Expired reservation deleted sucessfuly ... ", vblnformation, "Hotel Reservation"

List1.Text =  $"$ 

List2.Text  $=$  ""

List7.Text  $=$  ""

Call ResList

**End Sub** 

#### Private Sub Label80 Click()

Data2.RecordSource = "select \* from room" Data2 .Refresh With Data2 .Recordset.MoveFirst Do Until .Recordset.EOF

```
If ((\text{Combo2}(0). \text{Text} = \text{Recordest. Fields}(0)) And (\text{Int}(\text{Text65.Text}) \leq
```
............... . .

. Recordset.Fields(2))) Then

```
MsgBox" Out of Room capacity"
```
Exit Sub

Else

.Recordset.MoveNext

End If

Loop and Loop

End With

 $Command13.Enabeled = True$ 

#### **End Sub**

### **Private Sub optionsearch()**

 $Text30.Text = Int(0)$  $Text28.Text = Int(0)$ Text29.Text =  $Int(0)$  $Text34.Text = Int(0)$ Text32.Text =  $Int(0)$  $Text33.Text = Int(0)$  $Text56.Text = Int(0)$ rs l .MoveFirst Do Until rsl.EOF If  $rs1.Fields(11) = Text18.Text$  And  $rs1.Fields(13) = True$  Then  $Text35.Text = rs1.Fields(0)$ Label44. Caption =  $rs1$ . Fields(11) Label45. Caption =  $rs1$ . Fields $(2)$ Label 46. Caption =  $rs1$ . Fields(3) Label48. Caption =  $rsl$ . Fields(5) Label49. Caption =  $rs1$ . Fields(8) Label50.Caption =  $rs1$ .Fields(1) Label52.Caption  $=$  Date Label76.Caption =  $rs1.$  Fields $(12)$ val= DateValue(Format(Now, "Short Date")) - rsl.Fields(l) If val  $= 0$  Then

Label68.Caption  $=$  1 Else Label68.Caption =  $Int(DateVec)$  Formal Now, "Short Date")) - rsl.Fields(1)) End If  $Text31.Text = Label68.Caption$  $Command24.Enabeled = True$  $Command26.Enabled = True$ Call chkoutorder Exit Sub Else rsl.MoveNext End If Loop MsgBox "no datas found.", vbInformation. "Hotel Reservation" Text18.Text  $=$  "" Text 18. SetFocus **End Sub** 

### **Private Sub chkoutroom()**

Data2.Recordset.MoveFirst Do Until Data2.Recordset.EOF If Data2.Recordset.Fields $(0)$  = Text 18. Text Then Data2.Recordset.Edit Data2.Recordset.Fields $(1)$  = False Data2.Recordset.Update MsgBox ("Visitor sucessfully checked out.. ") + Text18.Text, vbOKOnly, "Hotel Reservation" Exit Sub Else Data2.Recordset.MoveNext End If Loop End Sub Private Sub chkinpos()

Call Label80 Click rsl.AddNew  $rs1.Fields(1) = Text8.Text$  $rs1.Fields(2) = Text9.Text$  $rs1.Fields(3) = Text10.Text$  $rs1.Fields(4) = Text11.Text$  $rs1.Fields(5) = Text12.Text$  $rs1.Fields(6) = Text13.Text$  $rs1.Fields(7) = Text58.Text$  $rs1. Fields(9) = Text15. Text$  $rs1.Fields(8) = Text17.Text$  $rs1. Fields(12) = Text65.Text$  $rs1.Fields(10) = Combol.Text$  $rs1. Fields(11) = Combo2(0). Text$  $rs1. Fields(13) = True$ rsl.Update Data2.Recordset.MoveFirst Do Until Data2.Recordset.EOF If Data2.Recordset.Fields $(0)$  = Combo2 $(0)$ .Text Then Data2.Recordset.Edit Data2.Recordset.Fields $(1)$  = True Data2.Recordset. Update MsgBox ("Data added. Room alloted for visitor  $") + Combo2(0)$ . Text, vbInformation, "Hotel Reservation" Call Command9 Click Exit Sub Else Data2.Recordset.MoveNext End If Loop **End Sub** 

**Private Sub orderlist()** 

Dim gen As Integer

List 13. Clear List<sub>8</sub>. Clear List9. Clear List 10. Clear List 12. Clear  $gen = Int(0)$ With Data4 .Recordset.MoveFirst

Do Until .Recordset.EOF

```
If Data4.Recordset.Fields(1) = Label66.Caption And Data4.Recordset.Fields(10) = True
Then
```
List 13 .Addltem .Recordset.Fields(O) List8 .Addltem .Recordset.Fields( 5) List9. AddItem .Recordset.Fields(6) List 10 .Addltem .Recordset.Fields(7) List 12. Addltem .Recordset.Fields(8)  $gen = gen + Recordest. Fields(8)$ .Recordset.MoveNext Else .Recordset.MoveNext End If Loop End With Label73. Caption  $=$  gen **End Sub** 

# **Private Sub chkoutorder()**   $gene = Int(0)$ With Data4 .Recordset.MoveFirst Do Until .Recordset.EOF If Data4.Recordset.Fields $(1)$  = Text35.Text And Data4.Recordset.Fields $(10)$  = True Then  $gene = gene +$ .Recordset.Fields(8) .Recordset.MoveNext

### Else

.Recordset.MoveNext End If **Loop** End With  $Text29.Text = gene$ **End Sub**  

## **Private Sub delcheckin()**

If Text58.Text =  $Int(0)$  Then Exit Sub Else rs.MoveFirst Do Until rs.EOF If  $rs.Fields(0) = Text58. Text Then$ rs.Edit  $rs.Fields(9) = False$ rs.Update Exit Sub Else rs.MoveNext End If Loop End If **End Sub** 

## **Private Sub OptionResl()**

rs.MoveFirst Do Until rs.EOF If  $rs.Fields(0) = Text6. Text Then$  $Text1. Text = rs. Fields(2)$  $Text2. Text = rs. Fields(3)$ Text3.Text =  $rs.Fields(4)$ Text4.Text =  $rs.Fields(5)$ 

Text5.Text =  $rs.Fields(6)$  $Text7. Text = rs. Fields(1)$ Text59.Text =  $rs.Fields(8)$ DTPicker 1. Value =  $rs$ . Fields(7) Exit Sub Else rs.MoveNext End If Loop Call Command4 Click MsgBox "No data on this Reservation ID .... !!!", vbInformation, "Hotel Reservation" • **End Sub Private Sub delorder()**  With Data4 .Recordset.MoveFirst Do Until .Recordset.EOF If Data4.Recordset.Fields $(1)$  = Text35.Text And Data4.Recordset.Fields $(10)$  = True Then Data4 .Recordset.Edit Data4.Recordset.Fields $(10)$  = False Data4 .Recordset. Update .Recordset.MoveNext Else .Recordset.MoveNext End If

Loop

End With

End Sub

Private Sub clrres()

 $Text1.Text = "$ 

Text2.Text =  $"$ 

Text59.Text =  $Int(0)$ 

Text3.Text =  $"$ 

Text4.Text =  $***$ 

Text5.Text =  $""$ DTPickerl.Value = Date

## **End Sub**

```
Private Sub Toolbarl_ButtonClick(ByVal Button As MSComctlLib.Button) 
If Button.Key = "logoff" Then
  Button. Value = tbrPressed 
 main.Hide 
 Button.Value= tbrUnpressed 
 Login Win. Show 
Else 
If Button.Key = "info" Then
 Button. Value = tbrPressed 
 info.Show 
 Button. Value = tbrUnpressed 
Else 
If Button.Key = "ts" Then
 Button. Value = tbrPressed 
 sta.Show 
\blacksquare Button. Value = tbrUnpressed
End If 
End If 
End If 
End Sub
```
### **Private Sub comboroom()**

Dim sql As String Combo2(0).Clear  $sql = "Select * from room where status = no"$ Data2.RecordSource = sql Data2.Refresh Data2.Recordset.MoveFirst Do Until Data2.Recordset.EOF Combo2(0).Addltem Data2.Recordset("roomno")

```
'List3. AddItem.Index (1)
 Data2.Recordset.MoveNext 
Loop
```
**End Sub** 

## **Private Sub comborooml()**

```
Dim sql As String 
Combo2(2). Clear 
sql = "Select * from room "
  Data2.RecordSource = sql 
  Data2.Refresh 
Data2.Recordset.MoveFirst 
   Do Until Data2.Recordset.EOF 
    If Data2.Recordset.Fields(1) = True Then
    Combo2(2).AddItem Data2.Recordset("roomno")
    'List3. Addltem.Index ( 1) 
    End If 
    Data2.Recordset.MoveNext
    Loop 
End Sub
```
# **Private Sub showres()**

```
If Data1.Recordset.Fields(7) = Date Then
Text9. Text = Data1. Record set. Fields(2)Text10. Text = Data1. Recordset. Fields(3)Text 12. Text = Data1. Record set. Fields (4)Text58. Text = Data 1 .Recordset. Fields(0)Text 17. Text = Data1. Recordset. Fields(6)Text65. Text = Data1. Recordset. Fields(8)End If 
Exit Sub 
End Sub
```
## **Private Sub checkdate()**

··-- ••••••••.................. ···············. .........•••••• ..........•• . •••.........•.•

If Datal .Recordset.Fields(7) > Date Then

MsgBox " This reservation have a time to "

Exit Sub

Else

If Datal .Recordset.Fields(7) < Date Then

MsgBox " This reservaiton date have been expired "

Exit Sub of Fields 191 Combatter Text And Law

Else prove Records Factory

Call showres

End If

End If

**End Sub** 

#### **IO.Sub code for Room Status**

### **Private Sub checkin()**

Data1.Recordset.MoveFirst

Do Until Datal .Recordset.EOF

If  $Combo2(0)$ . Text = Datal.Recordset.Fields(11) And Datal.Recordset.Fields(13) = True Then

 $Label 10. Captain = Data1. Records et. Fields(2)$ 

 $Label 11. Captain = Data 1. Record set. Fields (3)$ 

 $Label 12. Captain = Data 1. Record set. Fields (10)$ 

Label 13. Caption = Data 1. Recordset. Fields $(4)$ 

Labell4.Caption = Datal .Recordset.Fields(l2)

Label 15. Caption = Data 1. Recordset. Fields $(1)$ 

Exit Sub

Else

Data1.Recordset.MoveNext

End If

Loop

MsgBox "No matches found.Please try again .. ", vblnformation, "Hotel Reservation"

**End Sub** 

#### **Private Sub orderprice()**

On Error GoTo msg2  $gene = Int(0)$ With Data2 .Recordset.MoveFirst Do Until .Recordset.EOF If .Recordset.Fields(9) =  $Comb_2(0)$ .Text And Recordset.Fields(10) = True Then  $gene = gene +$ .Recordset.Fields(8) .Recordset.MoveNext Else .Recordset.MoveNext End If Loop End With Label16.Caption = gene msg2: MsgBox Err.Description **End Sub** 

## **Private Sub comborooml()**

Dim sql As String Combo2(0). Clear  $sql = "Select * from room where status = yes"$ Data2.RecordSource = sql Data2.Refresh Data2.Recordset.MoveFirst Do Until Data2.Recordset.EOF Combo2(0).Addltem Data2.Recordset("roomno") 'List3.Addltem.Index (1) Data2.Recordset.MoveNext Loop

**End Sub** 

## **11. Sub Code for Hotel Statistic**

Private Sub roomoccupied() Dim sql As String  $sql = "Select * from room"$ With Datal .RecordSource = sql .Refresh .Recordset.MoveFirst Do Until .Recordset.EOF On Error Resume Next If .Recordset.Fields $(1)$  = True Then  $occupied = occupied + 1$ Else: vacant = vacant + 1  $List4(0)$ . AddItem .Recordset("roomno") End If .Recordset.MoveNext Loop End With **End Sub** 

### **Private Sub statchkin()**

Dim sql As String  $sql = "Select * from checkin"$ With Datal .RecordSource = sql .Refresh .Recordset.MoveFirst Do Until .Recordset.EOF On Error Resume Next If . Recordset. Fields $(1)$  = Date Then  $chkin = chkin + 1$ End If .Recordset.MoveNext

~~·---------

Loop

End With

## **End Sub**

### **Private Sub statreserv()**

Dim sql As String Sql = "Select \* from reservation" With Data2 .RecordSource = sql .Refresh .Recordset.MoveFirst Do Until .Recordset.EOF On Error Resume Next If .Recordset.Fields $(1)$  = Date Then  $reserv = reserv + 1$ End If .Recordset.MoveNext Loop End With **End Sub** 

## **Private Sub statchkout()**

Dim sql As String sql = "Select \* from checkout"

#### With Data3

---

.RecordSource = sql .Refresh .Recordset.MoveFirst Do Until .Recordset.EOF On Error Resume Next If .Recordset.Fields(9) = Date Then  $chkout = chkout + 1$ End If

...................................................................................................... ············ ·············· ·········· ·······························

.Recordset.MoveNext

Loop

End With

**End Sub** 

# **REFERENCES**

- 1. www.altavista.com
- 2. www.google.com
- 3. www.yahoo.com
- 4. www.ask.com
- 5. http://Campground-master.com
- 6. www.easyinnkeeping.com